# PACKAGING ERLANG APPLICATIONS

#### EUC 2013 - Jared Morrow

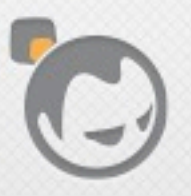

 $\overline{\phantom{a}}$ 

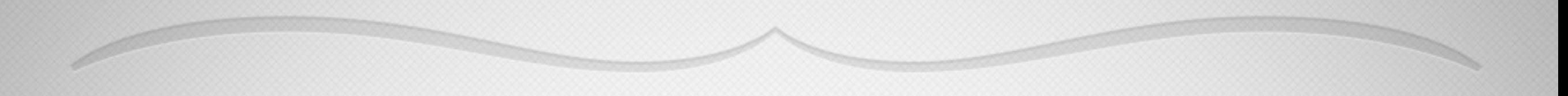

# FULLBOKAT

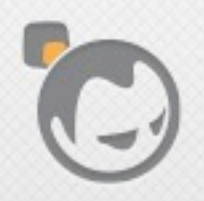

 $\overline{\mathscr{A}}$ 

Friday, June 14, 13

### Who Am I?

- Software Engineer @ Basho
- jared@basho.com
- @\_jared
- github/jaredmorrow
- Freenode: Jared\_M

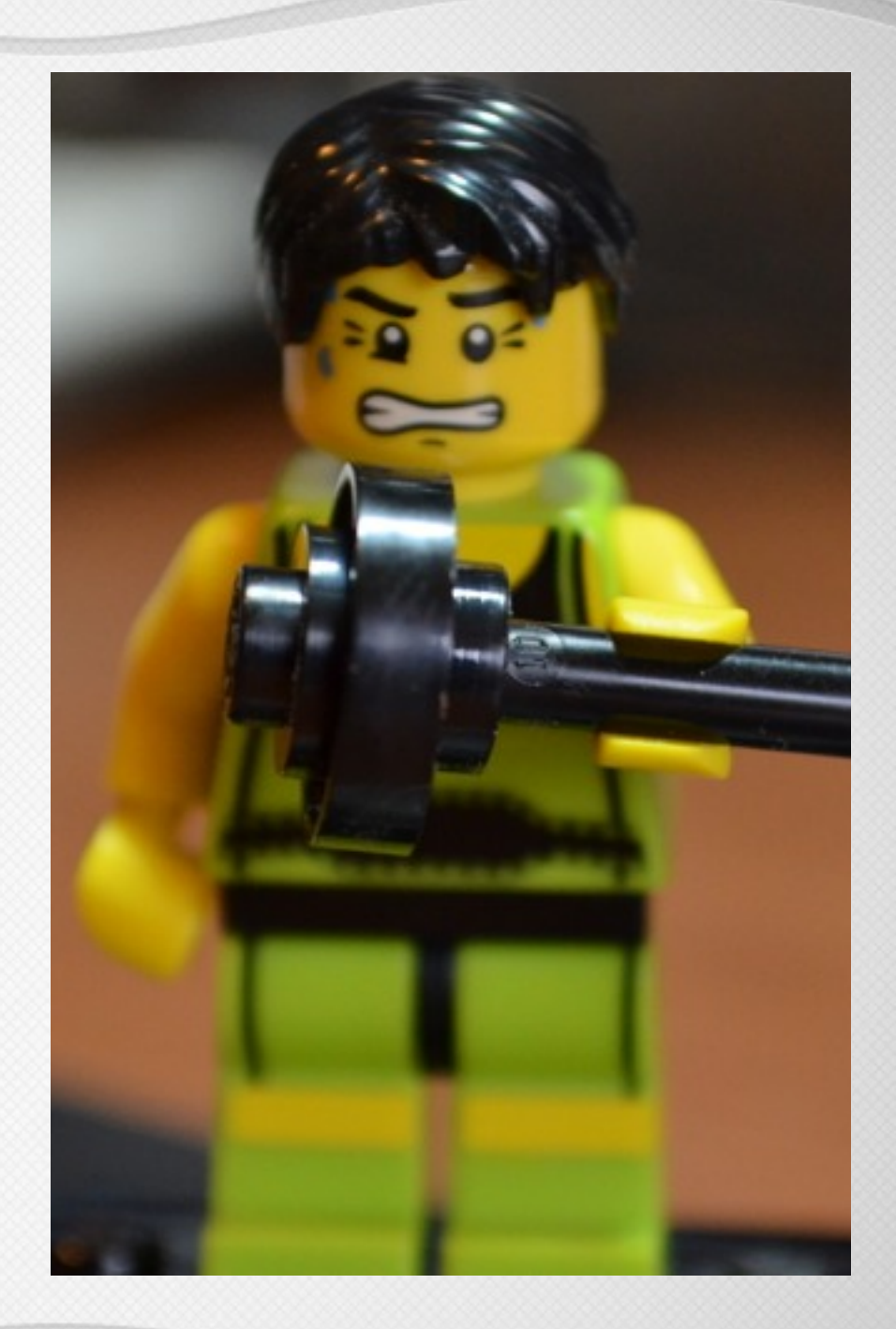

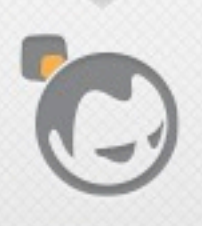

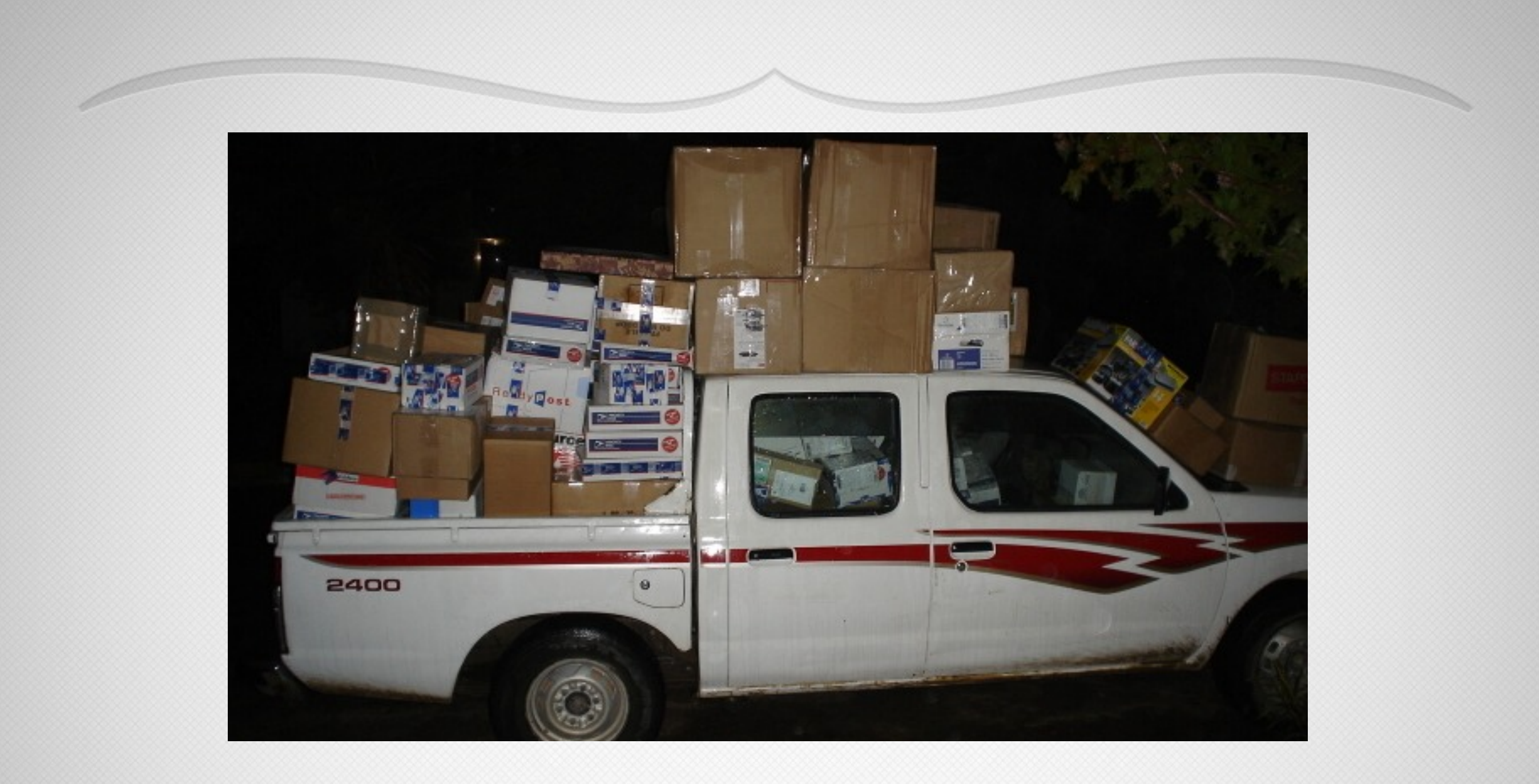

# Shipping Packages

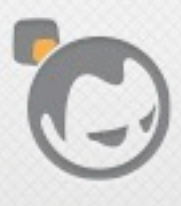

## Topics

- Why is packaging your app important?
- Why use a tool (is it really so hard)?
- What is node\_package?
- How node\_package works (hint, "magic")?
- How to package your app walkthrough with Stanchion

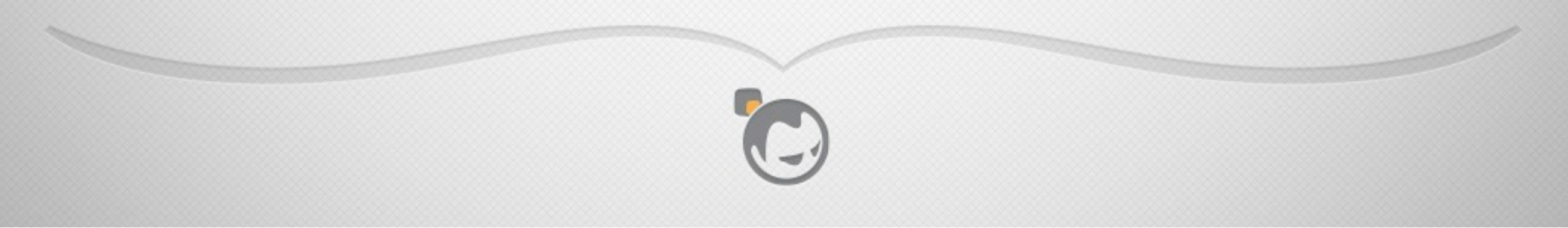

# WHY ARE PACKAGES IMPORTANT?

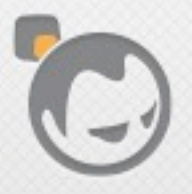

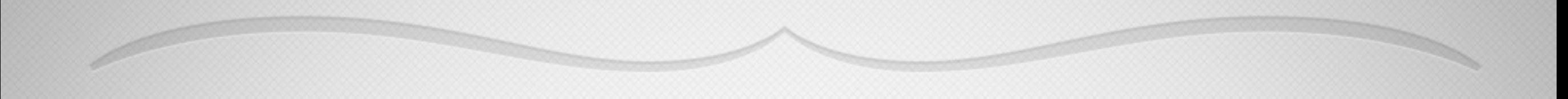

- Most users download packages over source
- Packages are the first impression for your users
- Packages make install/upgrade/automation easier

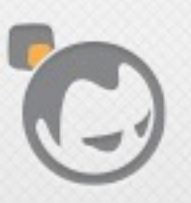

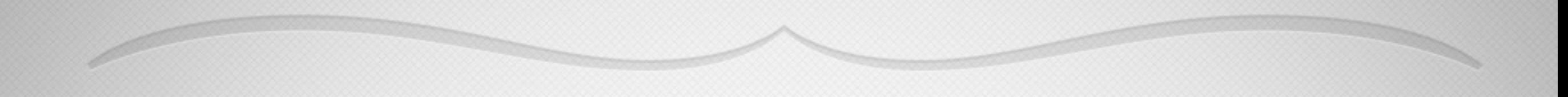

- Most users download packages over source
- Packages are the first impression for your users
- Packages make install/upgrade/automation easier

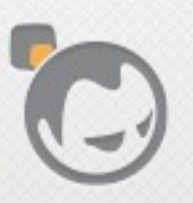

### User Downloads

riak-1.2.1.tar.gz 16

riak-1.2.1-1.el6.x86\_64.rpm 5 riak-1.2.1-1.src.rpm 2 riak\_1.2.1-1\_amd64.deb 80 riak-1.2.1-osx-x86\_64.tar.gz 11 riak\_1.2.1-1\_i386.deb 2 riak-1.2.1-1.el5.x86\_64.rpm 169

- First day of Riak 1.2.1 Release
- 16 source downloads
- 169 downloads just for the RHEL 5 RPM

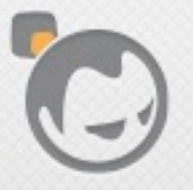

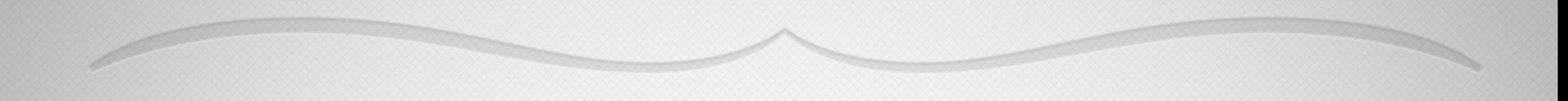

- Most users download packages over source
- Packages are the first impression for your users
- Packages make install/upgrade/automation easier

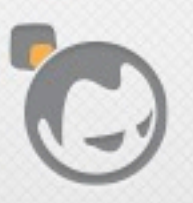

### First Impressions

- Package Install is the first impression
- [Bad|Good] Quality in packaging may imply [Bad| Good] Engineering
- Users might not get past bad installs

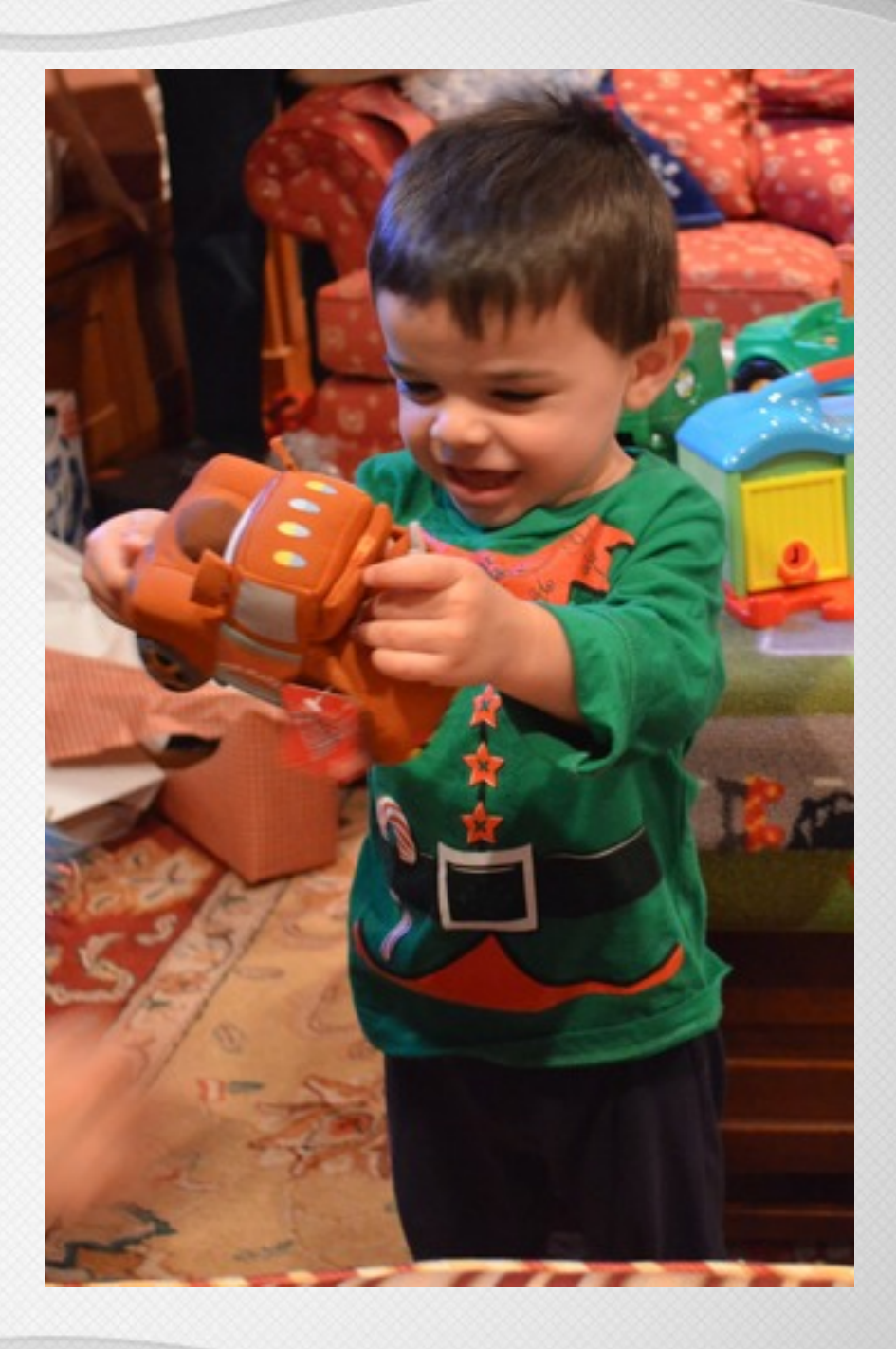

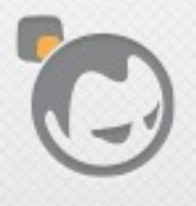

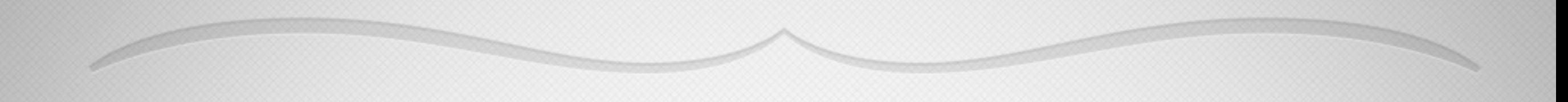

- Most users download packages over source
- Packages are the first impression for your users
- Packages make install/upgrade/automation easier

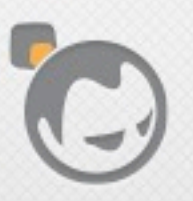

### Easiest Path

- Package Erlang with Application
- Users are not concerned with large packages if they work
- Chef/Puppet/Ansible become vastly easier

```
case node['riak_cs']['package']['type
when "binary"
  case node['platform']
  when "ubuntu"
    machines = {\degree} x86_64" => "amd64"
    base_uri = "#{base_uri}#{node['
    package_file = "#{base_filename
  when "debian"
    machines = {\degree} x86 64" => "amd64"
    base_uri = "#{base_uri}#{node['
    package_file = "#{base_filename
  when "redhat", "centos", "scienti
    machines = {\degree} x86 64" => "x86 64"
    base_uri = "#{base_uri}rhel/#{n
    package_file = "#{base_filename
  when "fedora"
    machines = {\degree} x86_64" => "x86_64"
    base\_uri = "#{base\_uri}#{node['package_file = "#{base_filename
  end
end
```
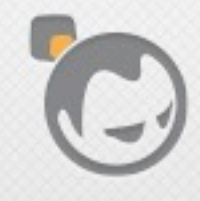

# WHY YOU SHOULD DO THE PACKAGING

If you don't, others will.

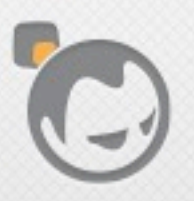

 $\overline{\phantom{a}}$ 

# WHO OWNS MY QUALITY?

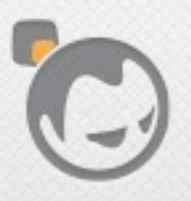

 $\overline{\mathscr{A}}$ 

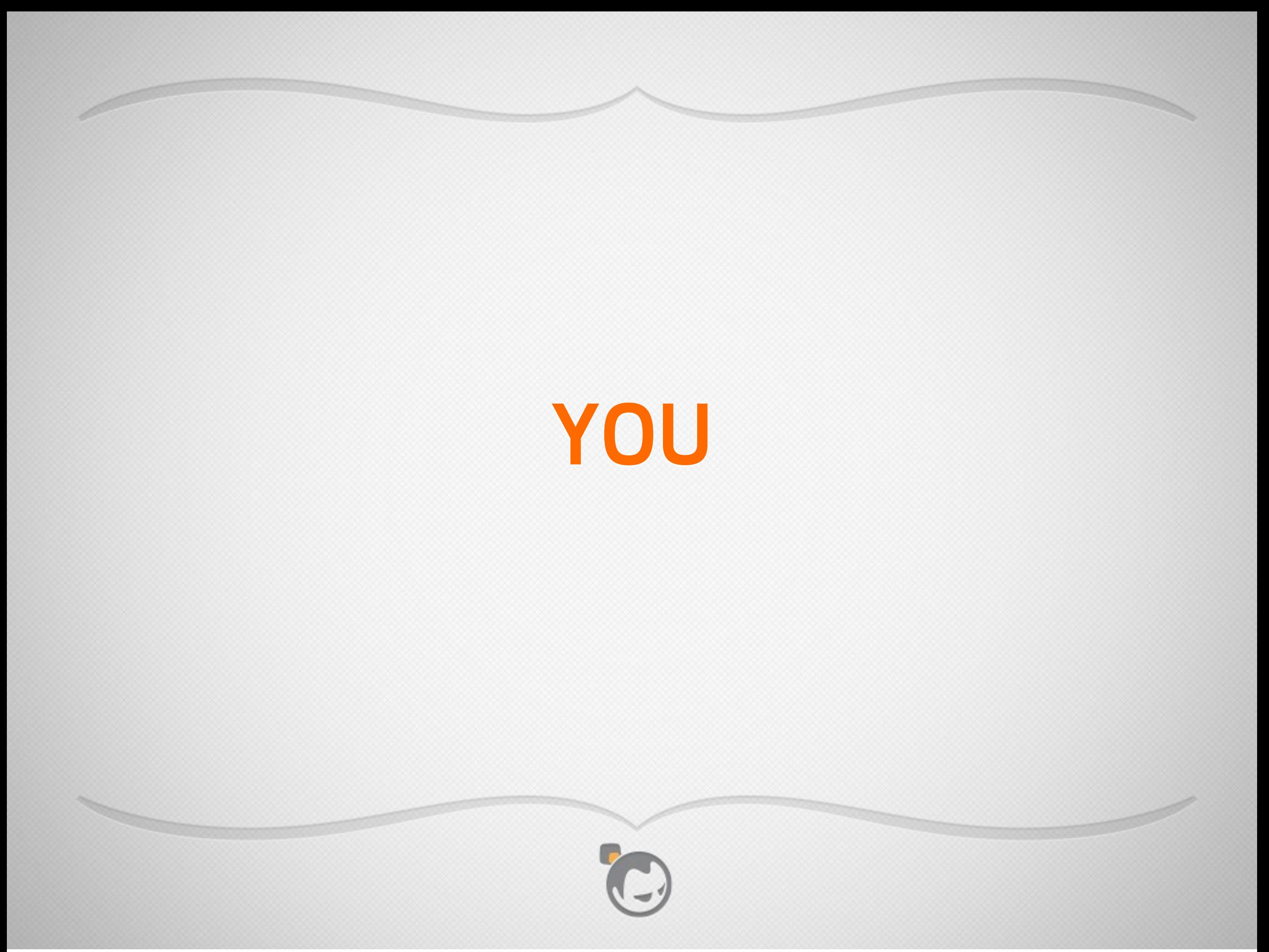

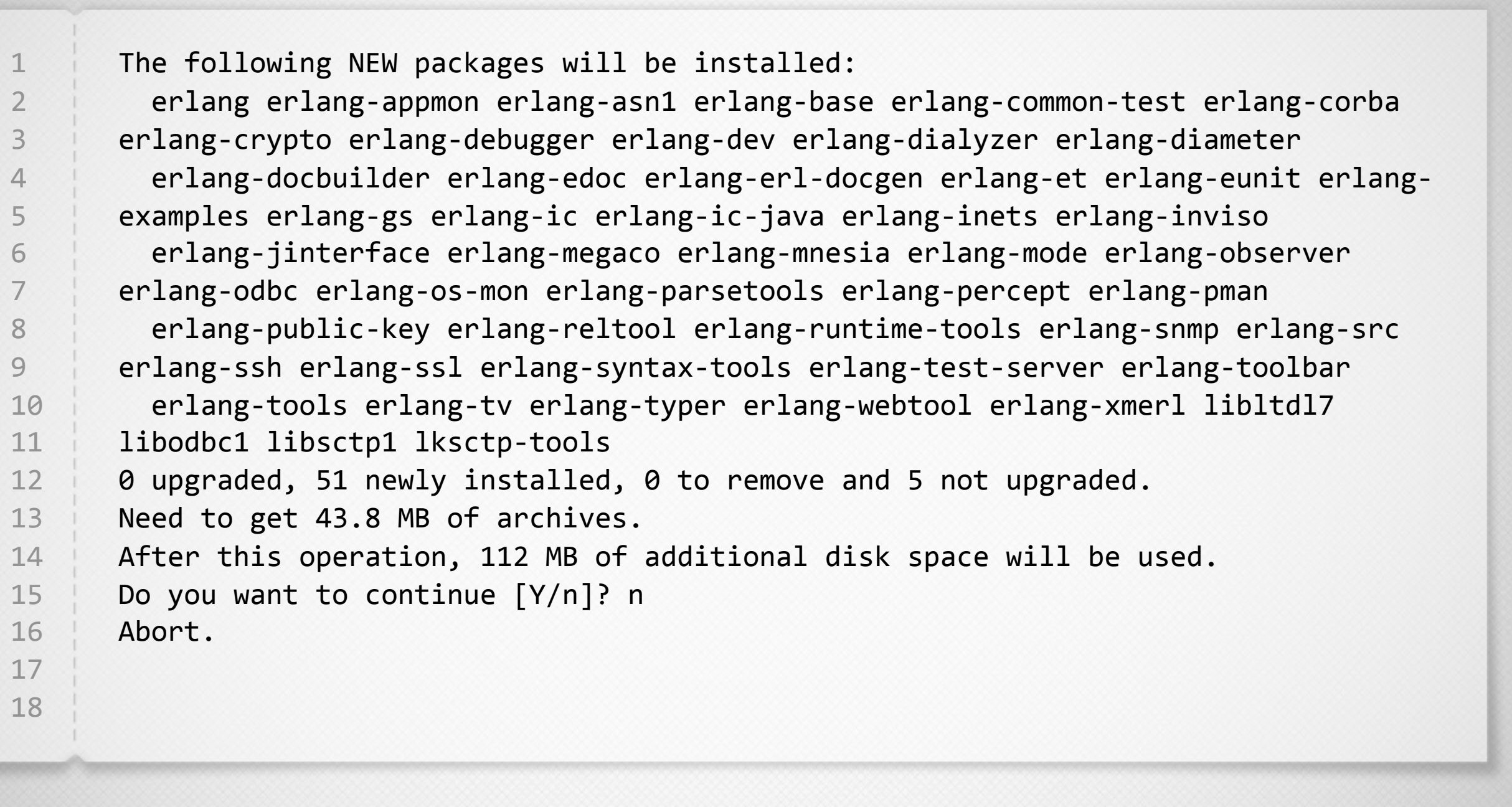

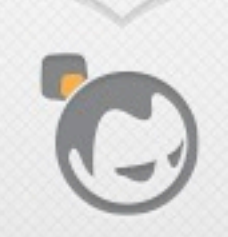

#### Download Erlang OTP

Erlang Solutions has built and tested Erlang/OTP extensively using the full OTP test suite. The following is a list of ready-to-go packages of the latest release download (R16B), for various operating systems:

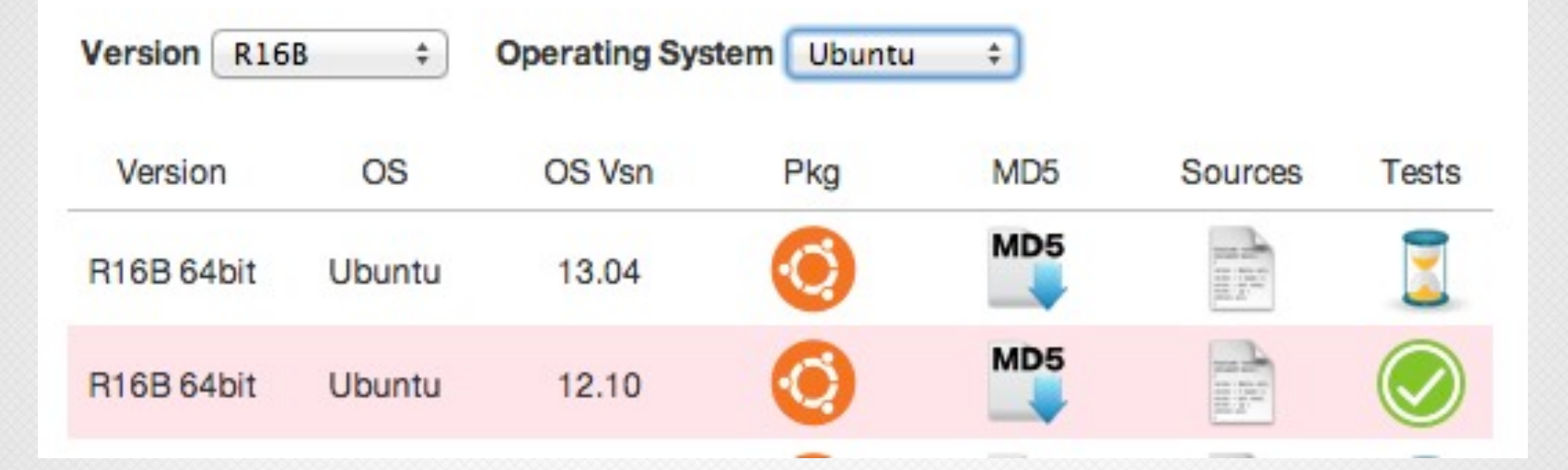

## Much Better

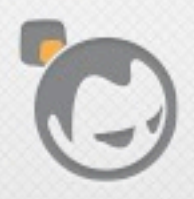

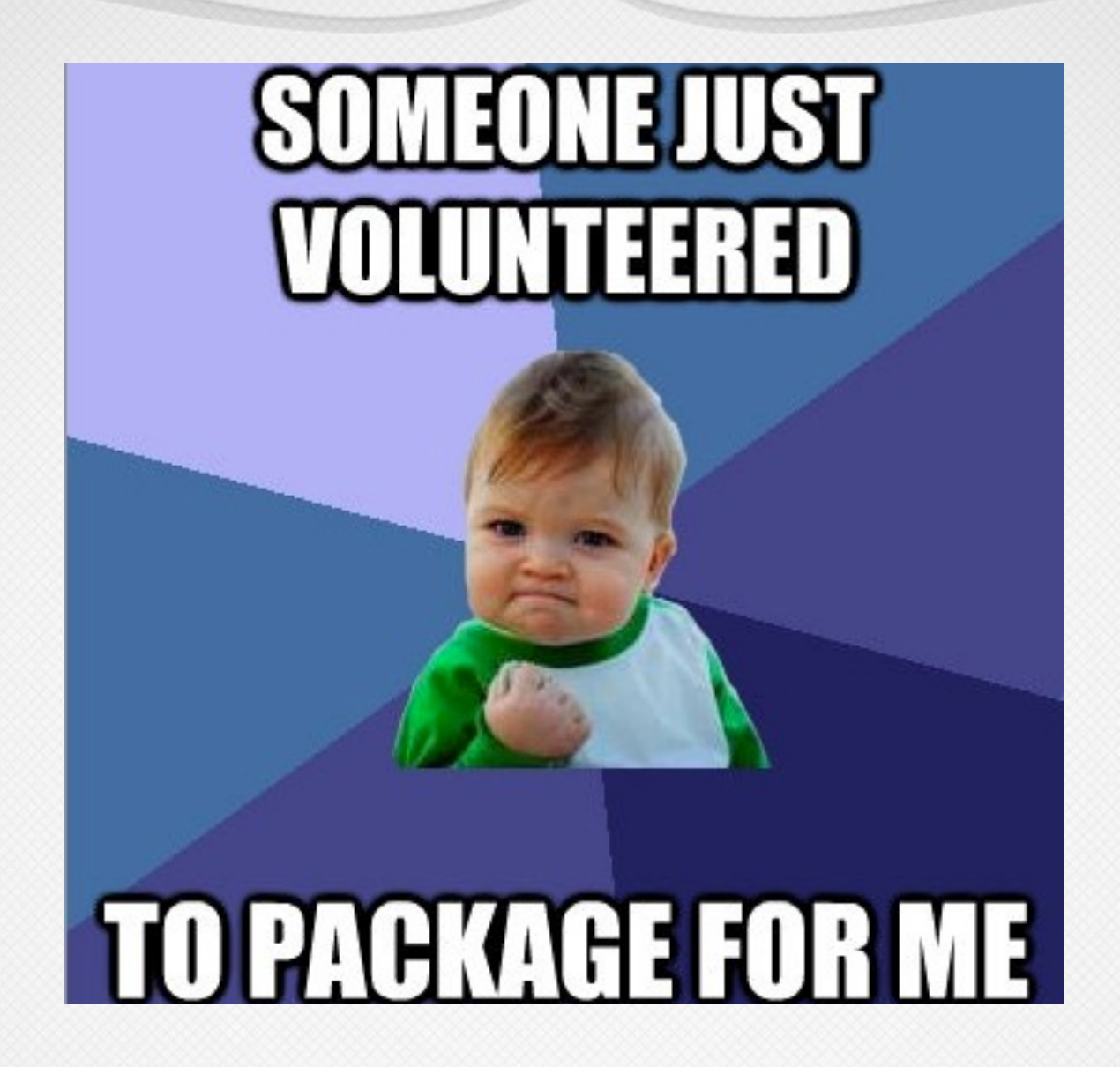

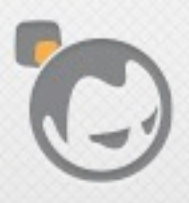

### ?? #\$%@# "I don't even...."

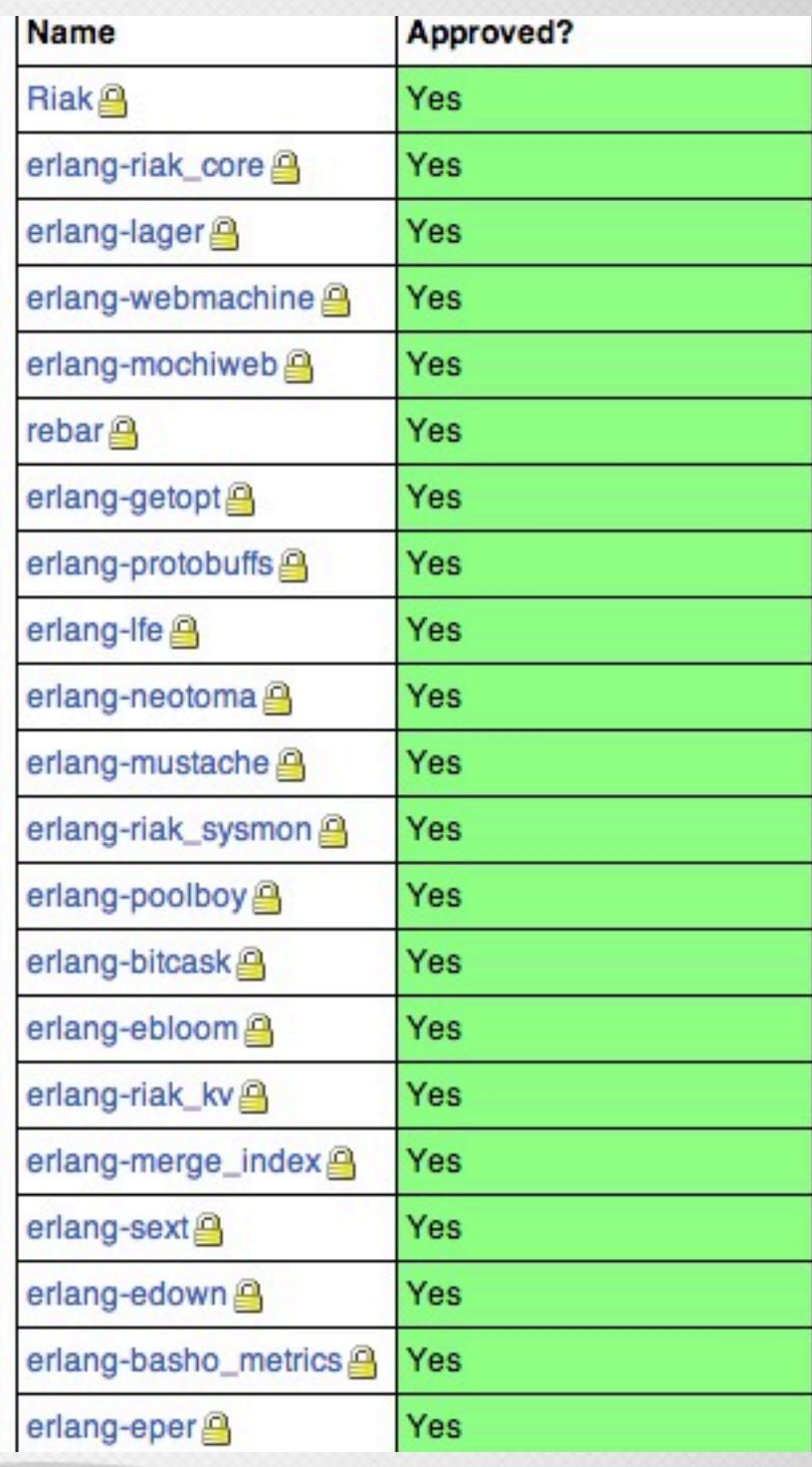

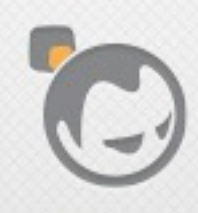

#### Dependencies

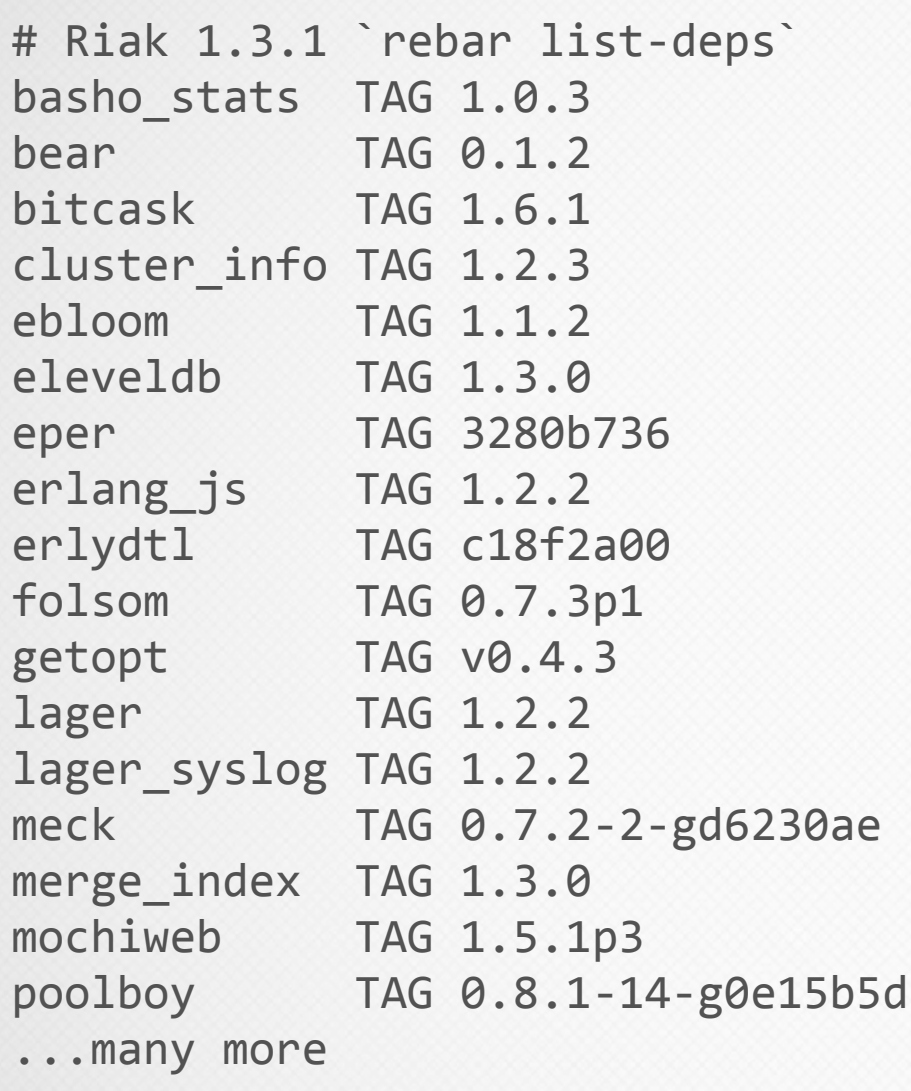

• What happens if someone upgrades just 'erlang-lager'?

■ **Lager 2.x** = 
$$
1 =
$$
 **Lager 1.x**

- Our choices should not affect other Erlang applications
- How do you upgrade from Riak 1.2 to 1.4?

# WHY YOU SHOULD DO THE PACKAGING!

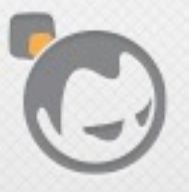

 $\overline{\phantom{a}}$ 

# HOW TO PACKAGE

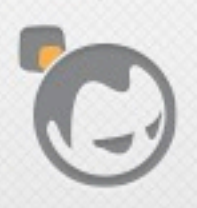

 $\overline{\mathscr{A}}$ 

P

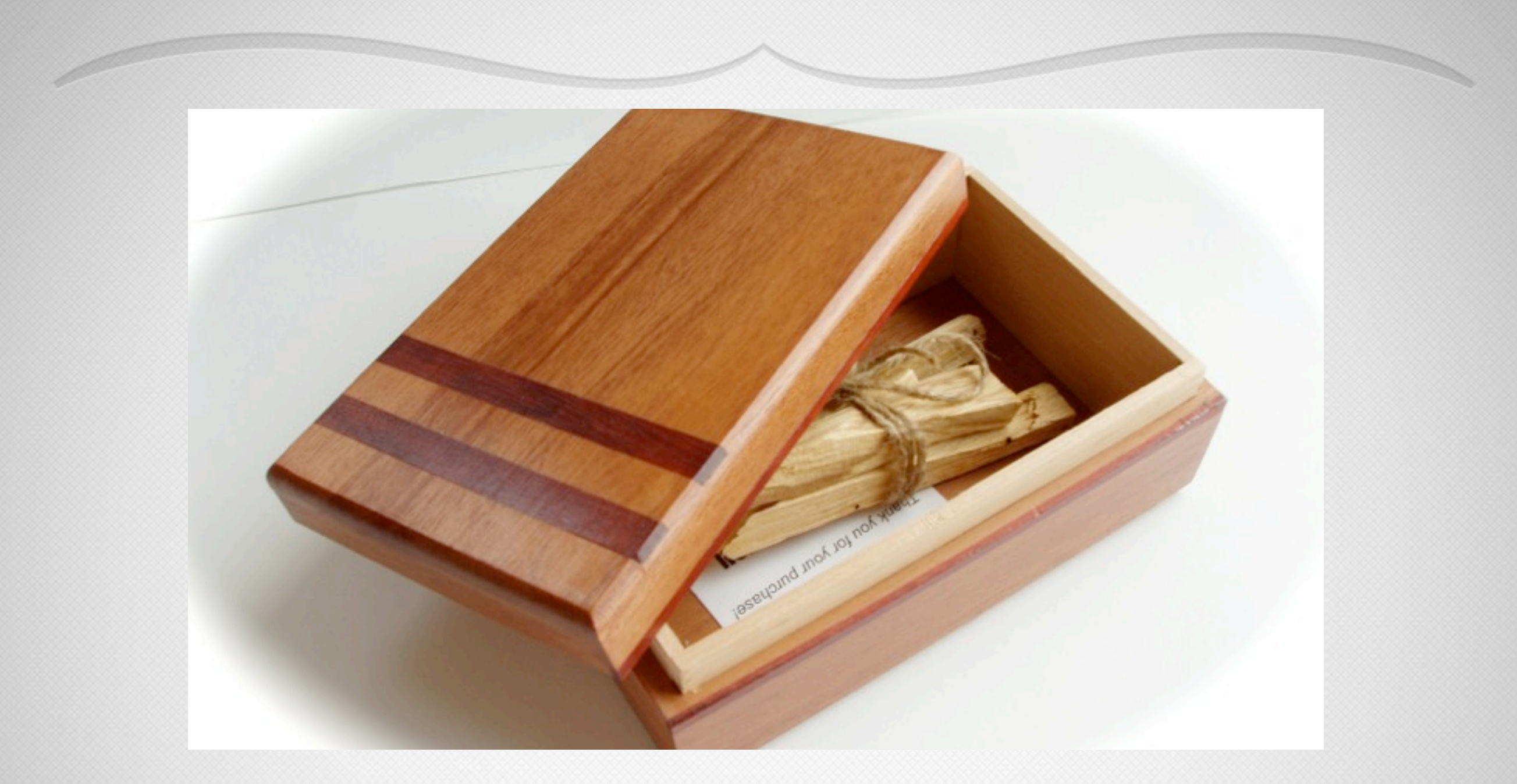

## Made From Scratch!

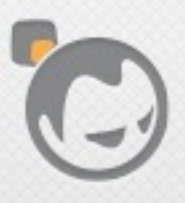

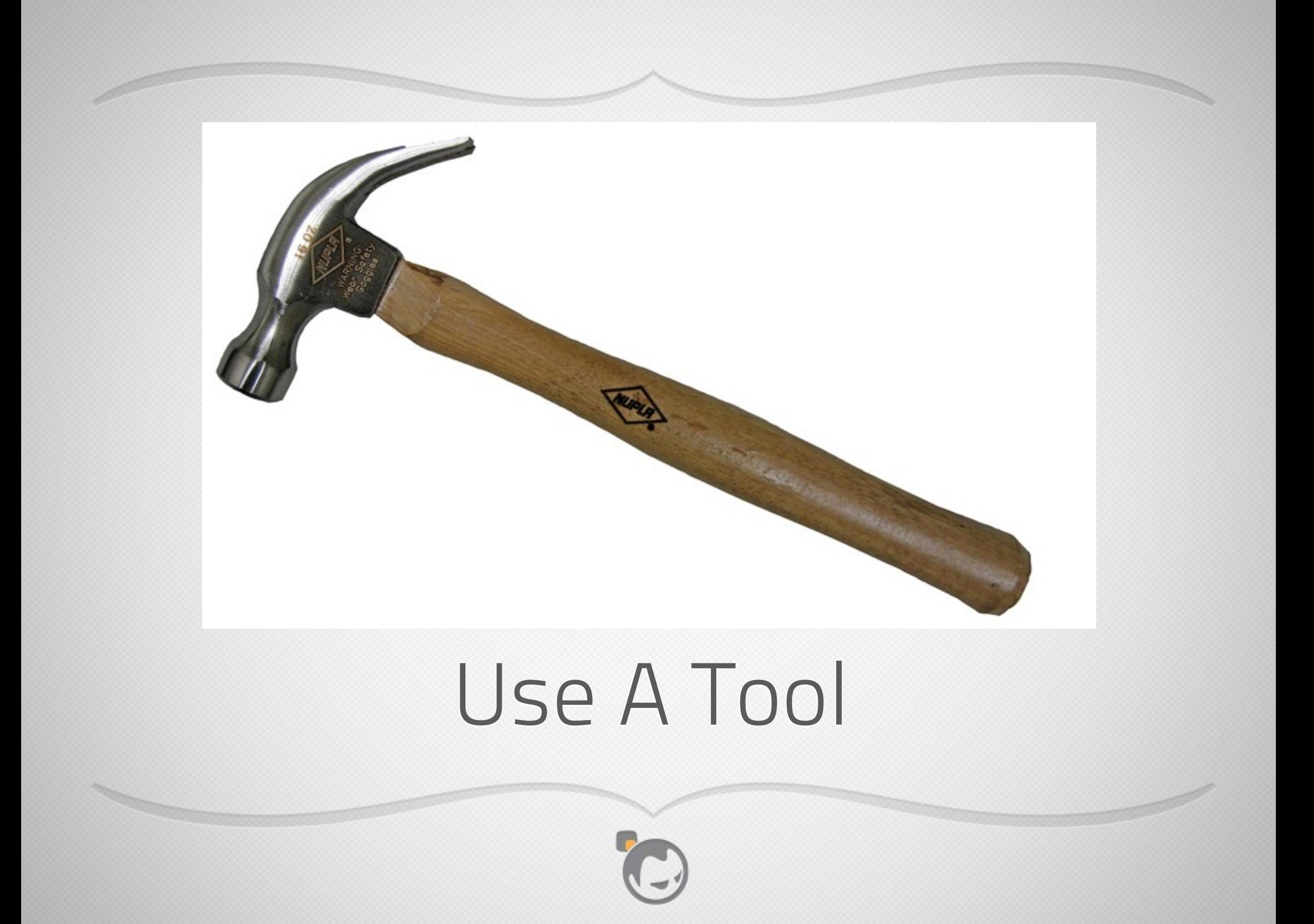

## WHY MAKING CUSTOM PACKAGES IS ANNOYING IN THREE SLIDES

#### Not enough time for 3,000 slides

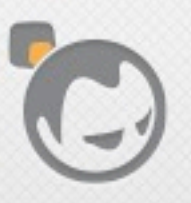

<u>a d</u>

#### **Debian New Maintainers' Guide**

Josip Rodin and Osamu Aoki

June 5, 2013

# 60 Pages

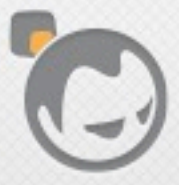

#### The pkgsrc guide

#### **Documentation on the NetBSD packages** system

 $(2007/09/18)$ 

## 171 Pages

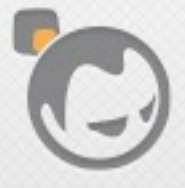

#### **Maximum RPM**

#### Taking the RPM Package Manager to the Limit

Edward C. Bailey, Red Hat, Inc. %ghost description: Paul Nasrat Start of updates, epoch, rpmbuild, etc: Matthias Saou Various typo fixes, %check section, documentation on -- recompil: Ville Skyttä

## 409 Pages

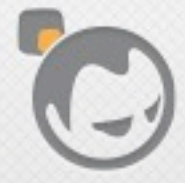

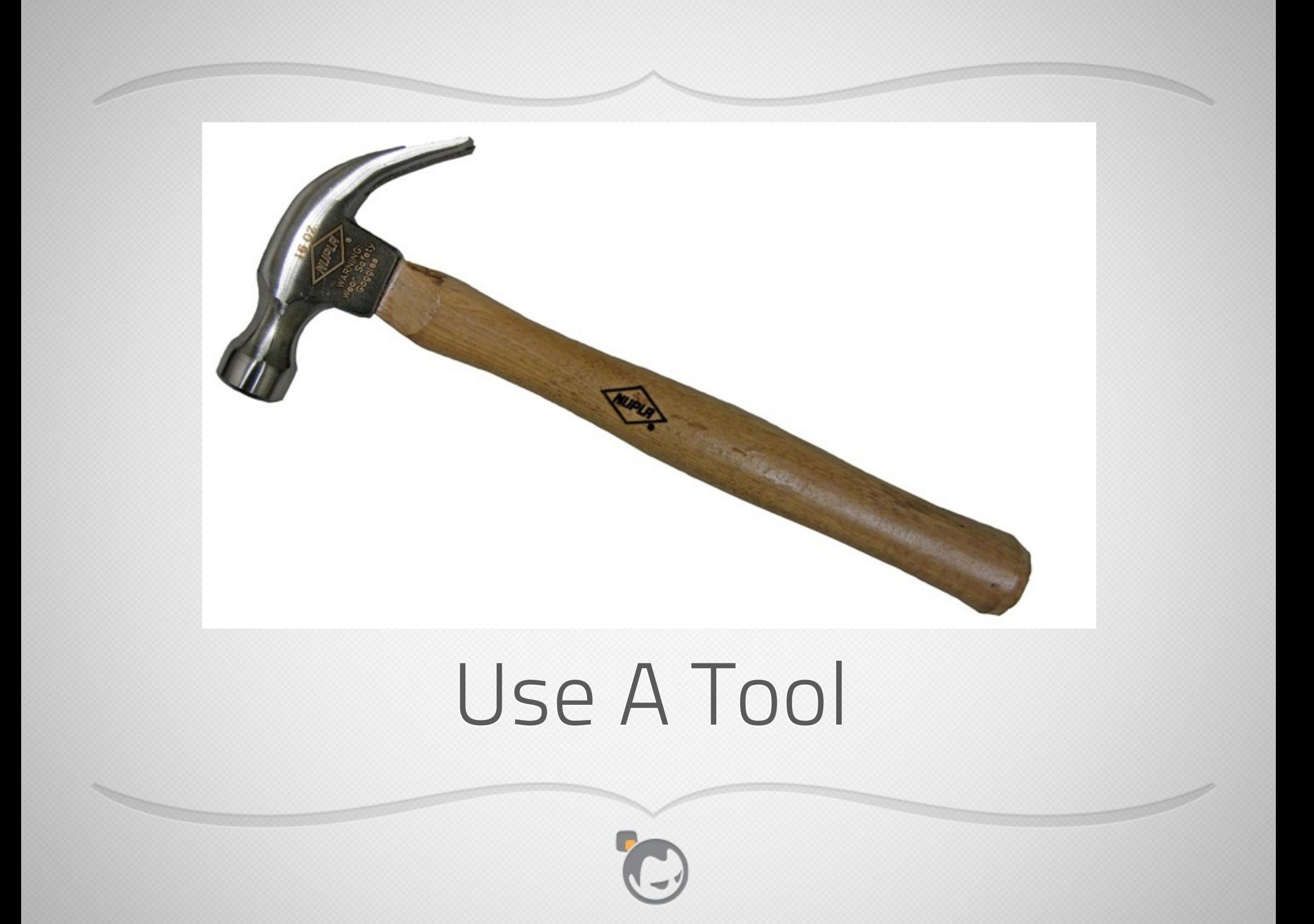

# WHAT IS NODE\_PACKAGE

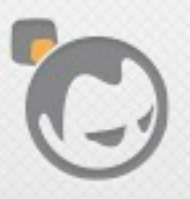

 $\overline{\mathscr{A}}$ 

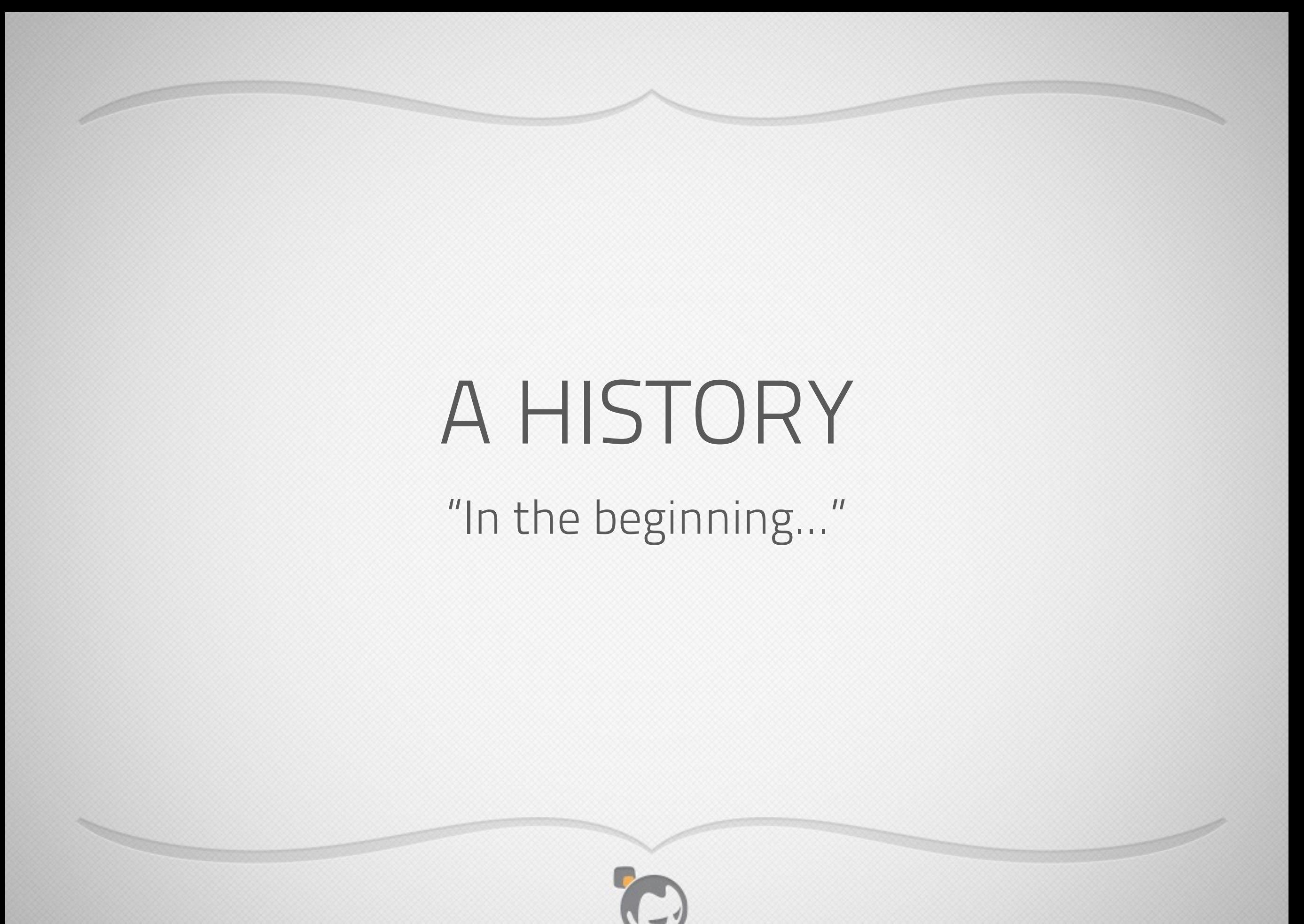

Friday, June 14, 13

### Addition Of Packaged Platforms

- Riak 0.14 (Dec. 2010) 5 Builds
- Riak 1.0 (Sep. 2011) 8 Builds <- Add OSX
- Riak 1.1 (Feb. 2012) 9 Builds
- Riak 1.2 (Aug. 2012) 11 Builds <- Add SmartOS & FreeBSD
- Riak 1.3 (Feb. 2013) 14 Builds <- Add SmartOS 1.8
- Riak 1.4 (TBD) 14 Builds <- Dropped 32bit support

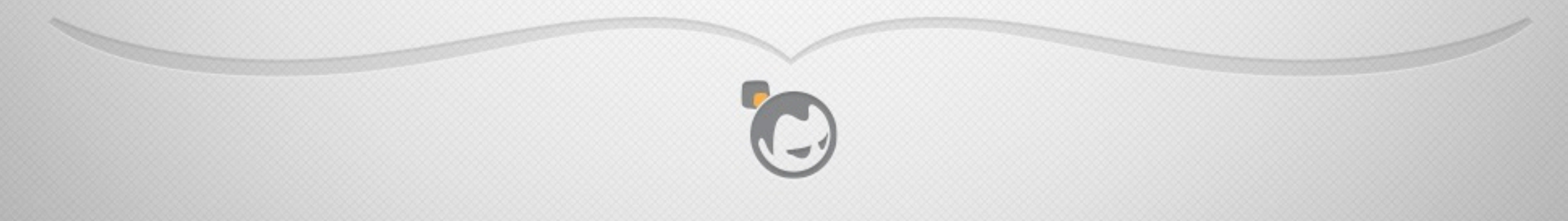

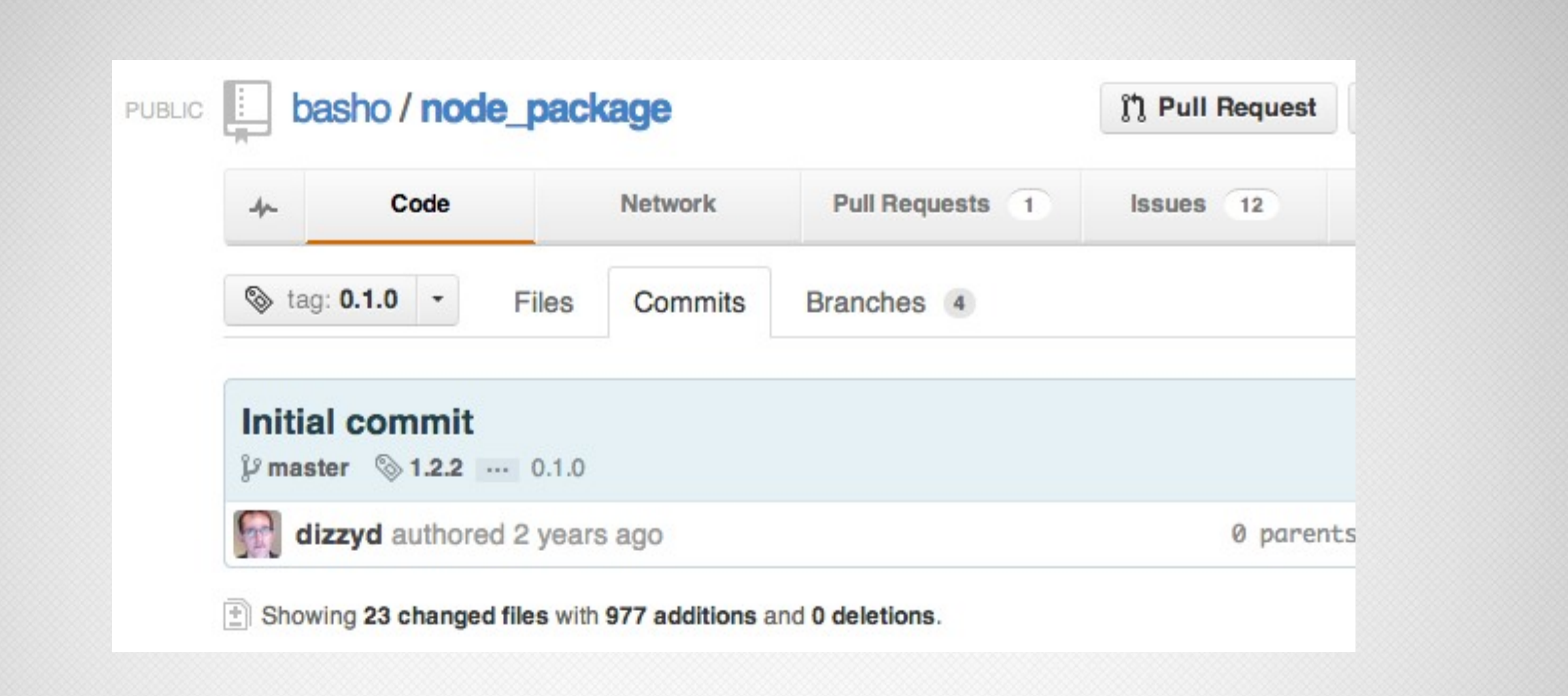

#### Dizzy To The Rescue April 2011

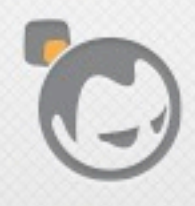

#### Dec 22, 2011

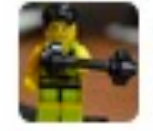

**SERVICE** 

#### Bring debian and rpm builds to proper spec and refactor basho-isms out

jaredmorrow authored a year ago

#### Apr 20, 2011

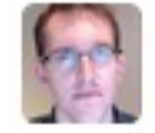

#### Updating init.script for RPM builds to be generic

dizzyd authored 2 years ago

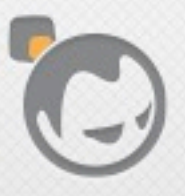

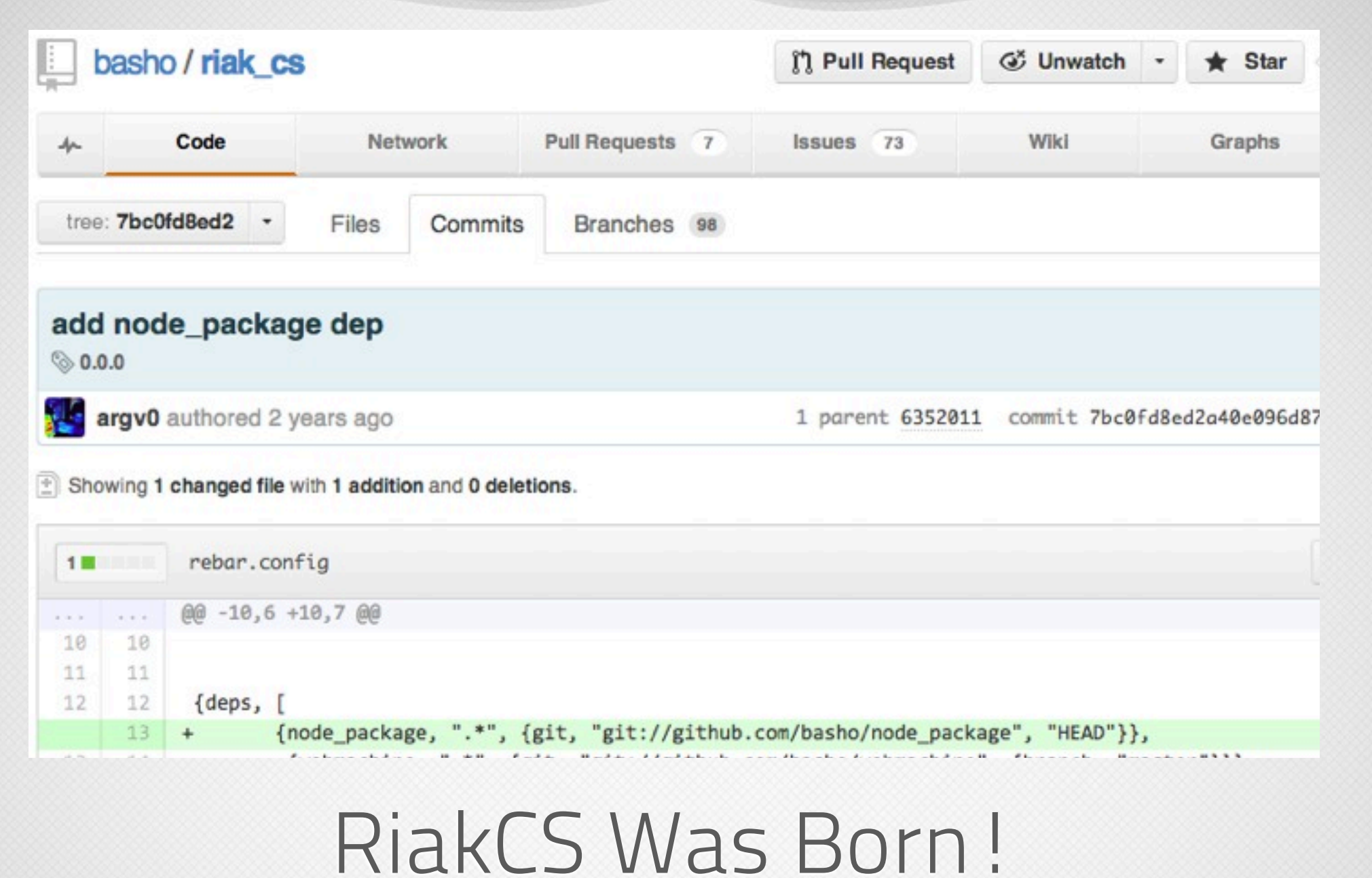

October 2011

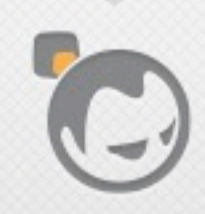
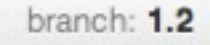

Files Commits

Branches 124

#### riak / package / $\Box$

 $^\star$ 

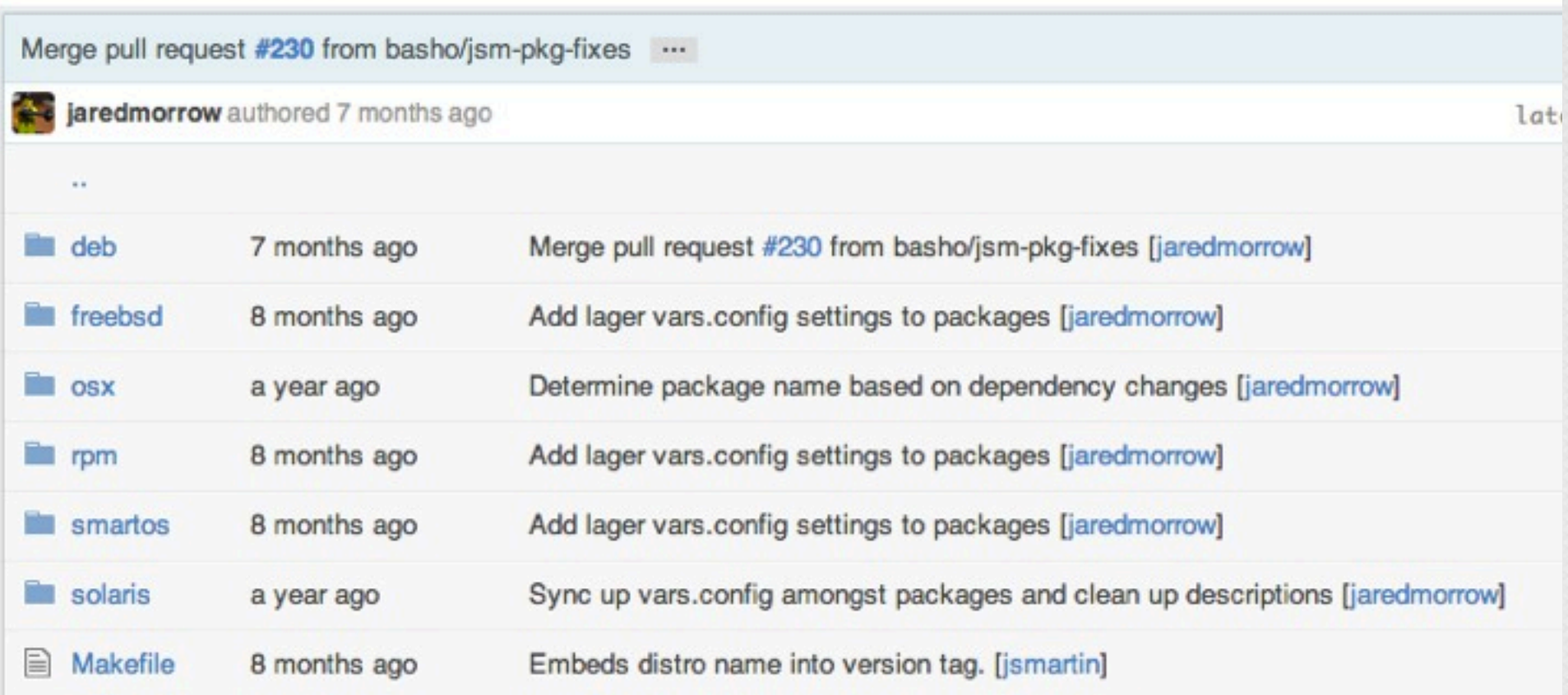

Riak 1.2.0 August 2012

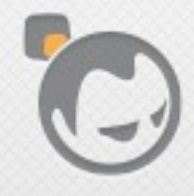

Í

#### **Basho Announces Open Source Riak CS and General Availability of Riak CS Enterprise v1.3**

## Riak CS Open Source

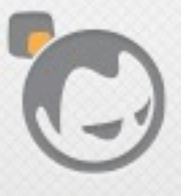

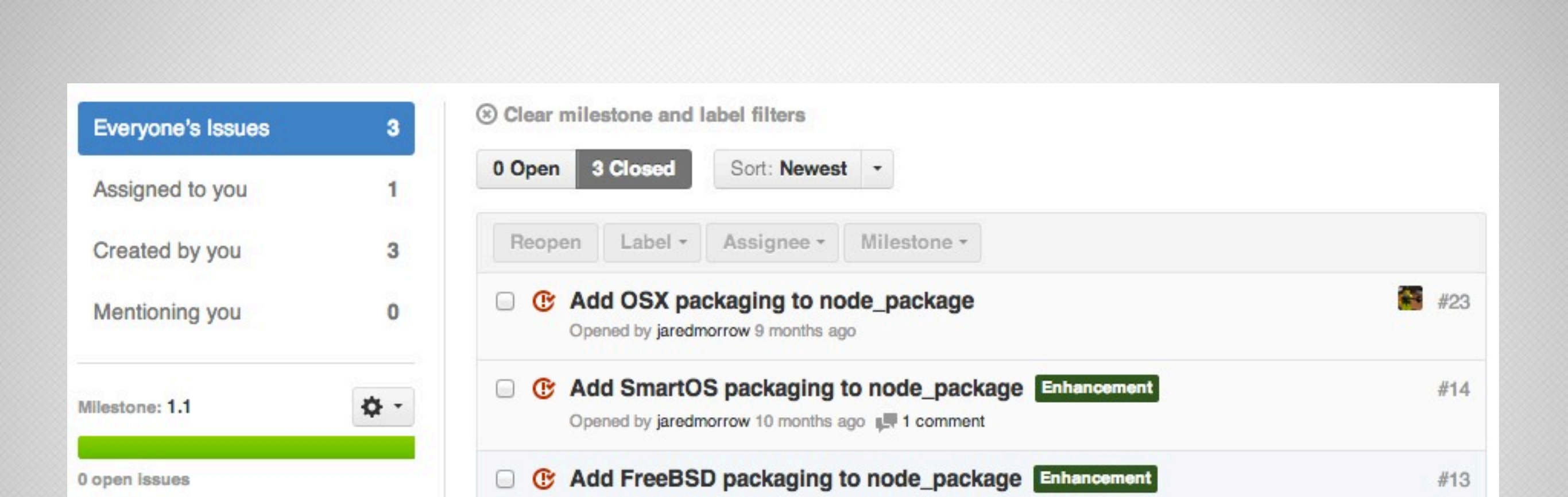

## RiakCS Now On Unix!

Opened by jaredmorrow 10 months ago 1. 1 comment

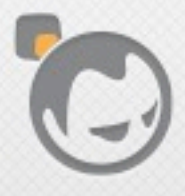

Í

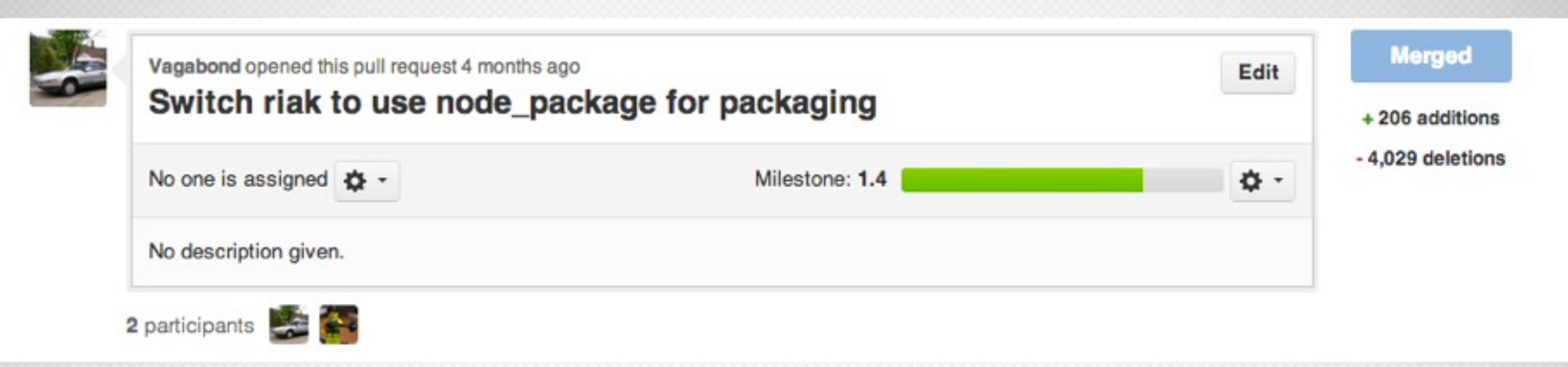

# Finally!

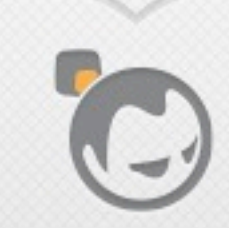

Í

## Repos Using Node Package Today

- Riak (1.4+)
- Riak EE (1.4+)
- RiakCS (all versions)
- Stanchion (a separate app for RiakCS)
- basho\_bench (future, there-is-a-branch-for-that)

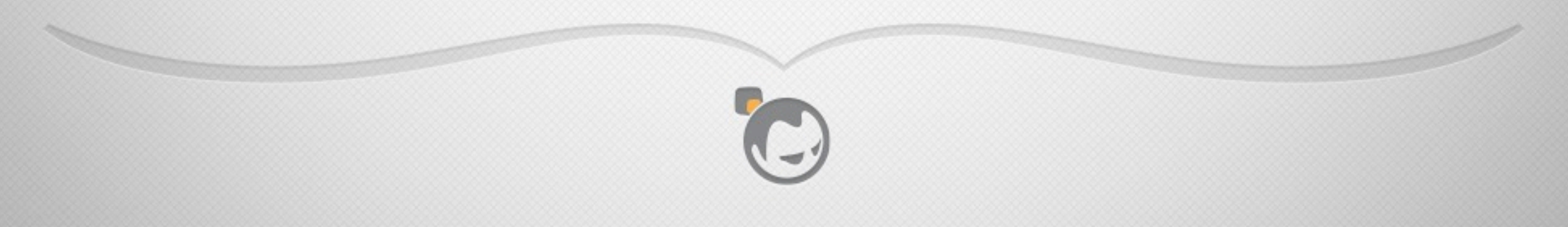

## REQUIREMENTS

### Nothing is free

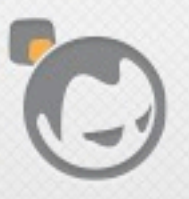

 $\overline{\mathscr{A}}$ 

**SANTA COMPANY** 

### Requirements

- An Erlang app you want to stop and start like a daemon (not a library)
- rebar
- reltool\*\*
- a Makefile\*\*

\*\* This might not be entirely true, just what we use and is tested

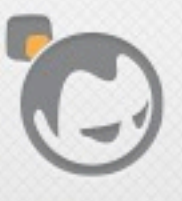

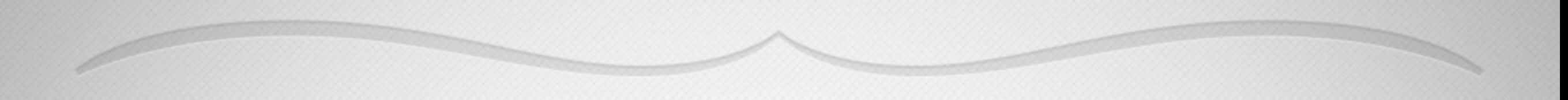

## FEATURES

#### The tool has to actually do something for you

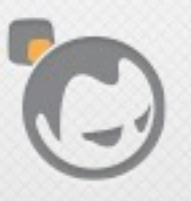

Í

Friday, June 14, 13

### Supported Platforms

- Ubuntu 10.04 -> Current && Debian 6 & 7
- RHEL / Centos 5 & 6 && Fedora 14 -> Current
- Solaris 10u9
- SmartOS datasets 1.6, 1.8, 13.1
- OSX
- FreeBSD 9

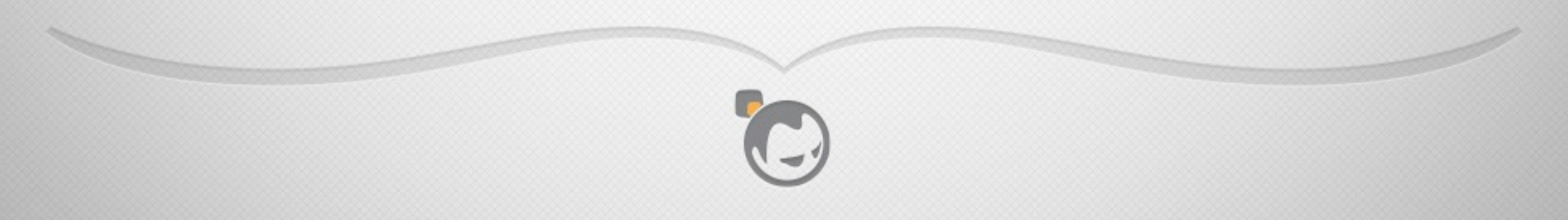

### Supported Platforms

- Ubuntu 10.04 -> Current && Debian 6 & 7
- RHEL / Centos 5 & 6 && Fedora 14 -> Current
- Solaris 10u9
- SmartOS datasets 1.6, 1.8, 13.1
- OSX
- FreeBSD 9

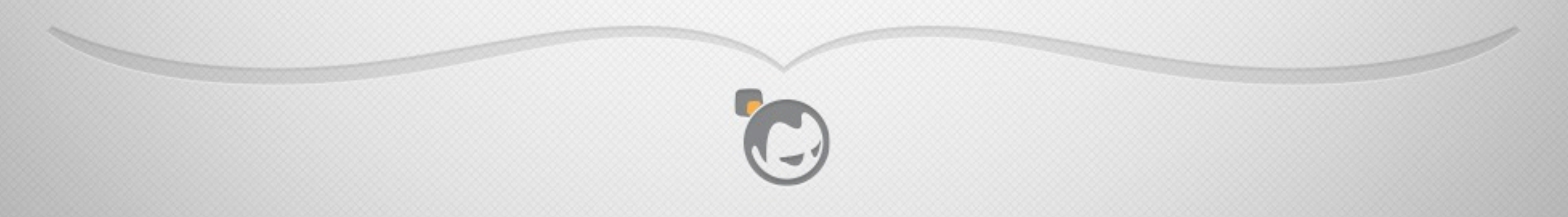

## Package Features

- RPM / Deb based builds have init.d scripts
- RPM / Deb are lint checked
- Complete Package Metadata
- Package dependencies and conflicts handled for most cases
- Sensible default installation paths for all OS's

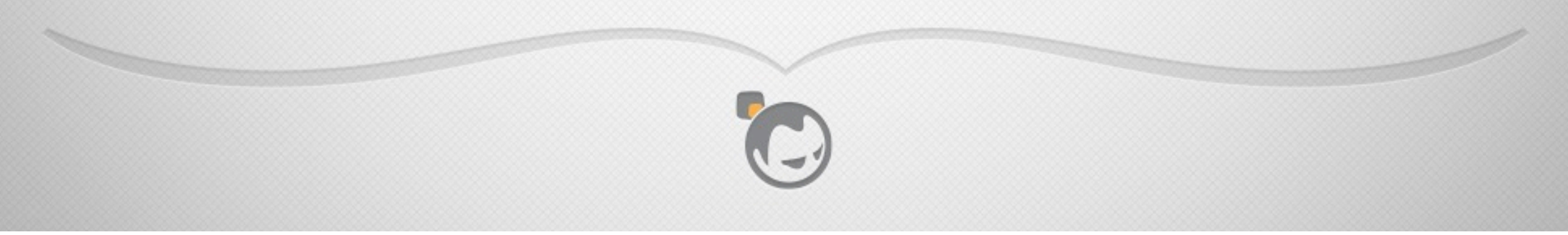

### Runtime Features

- Familiarity with rebar simplenode template
- Stable runner scripts used in production
- Easy to include env.sh that sets paths and common functions for other scripts to use
- <app>.pid file management for integration w/ other tools
- SMF manifest files for SmartOS (including epmd)

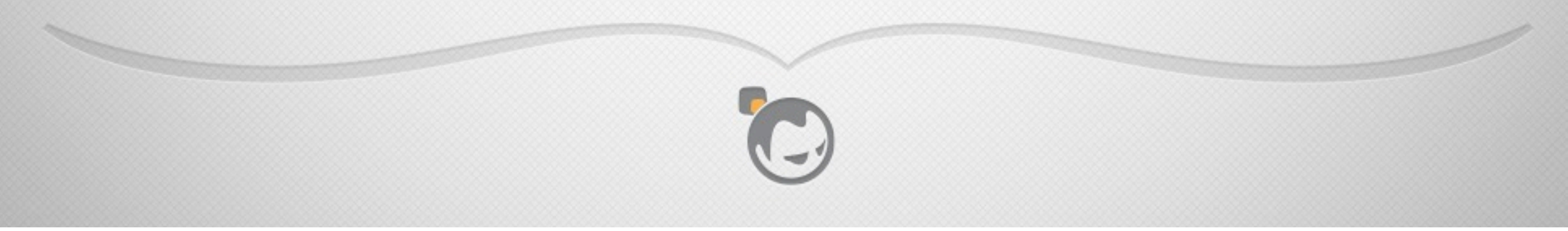

## SHORTCOMINGS

#### No tool is perfect

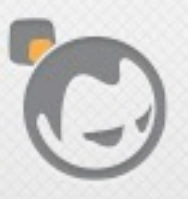

Í

**SANTA COMPANY** 

## Shortcomings

- FreeBSD / SmartOS should support ports/pkgsrc
- Package Conflicts, Obsoletes are not exposed
- Easy to use node\_package, hard to develop for it
- No support for upstart, systemd, etc.
- Basho is the only user (that I know of)

## HOW NODE\_PACKAGE WORKS

### I heard you like templates, so I put some templates in your templates

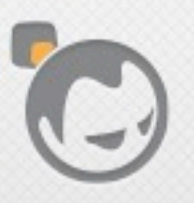

### How node\_package Works

- App rebar brings in node\_package as a dependency
- App Makefile calls into node\_package/Makefile
- node\_package/Makefile determines OS, calls <os>/ makefile.bootstrap
- makefile.bootstrap loads <os>.template as overlay
- Package build starts with overlay in place

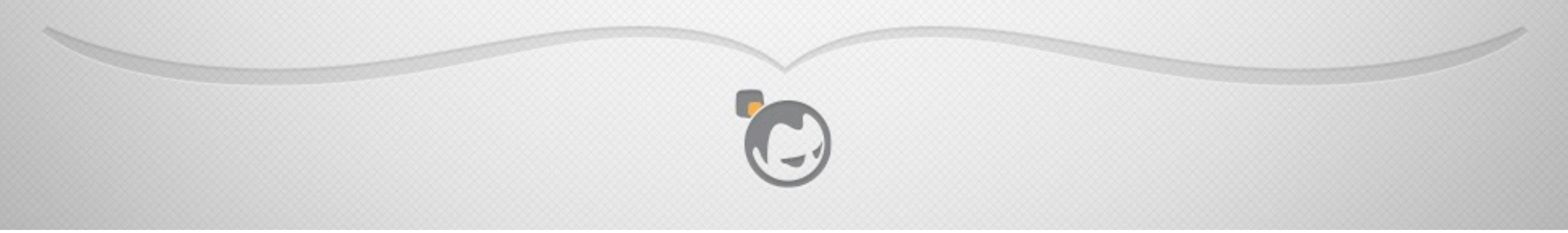

### How node\_package Works

- App rebar brings in node\_package as a dependency
- App Makefile calls into node\_package/Makefile
- node\_package/Makefile determines OS, calls <os>/ makefile.bootstrap
- makefile.bootstrap loads <os>.template as overlay
- Package build starts with overlay in place

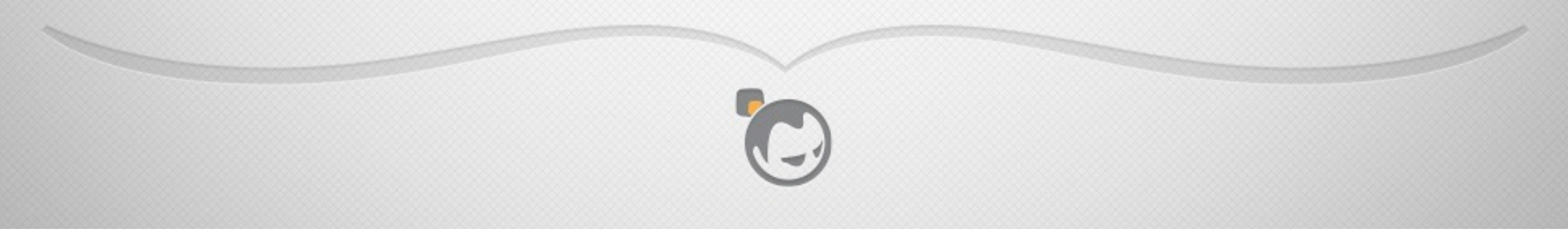

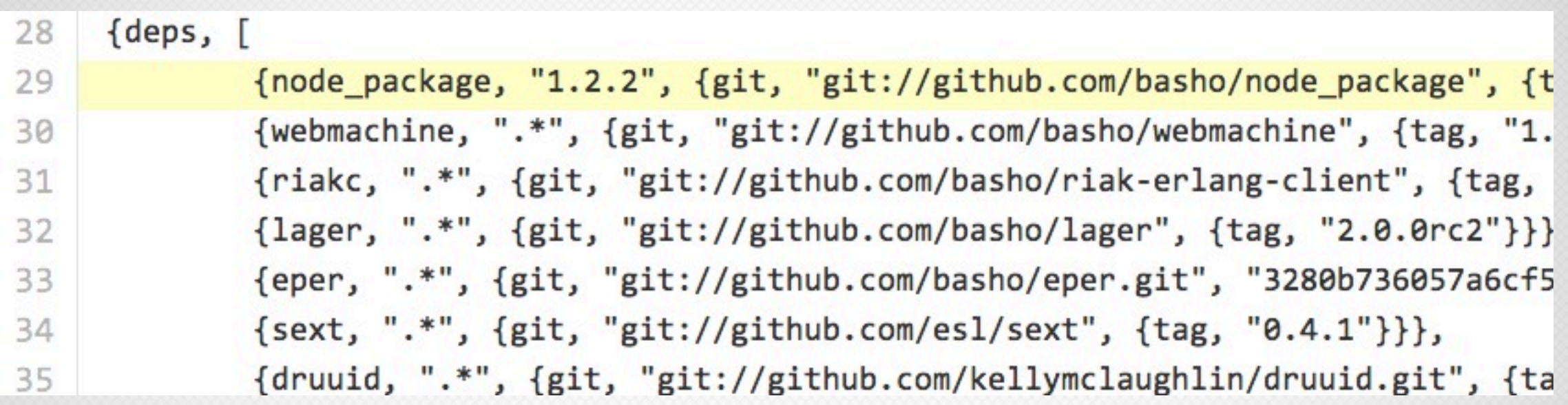

#### your\_app/rebar.config

C

 $\overline{\mathscr{M}}$ 

P

### How node\_package Works

- App rebar brings in node\_package as a dependency
- App Makefile calls into node\_package/Makefile
- node\_package/Makefile determines OS, calls <os>/ makefile.bootstrap
- makefile.bootstrap loads <os>.template as overlay
- Package build starts with overlay in place

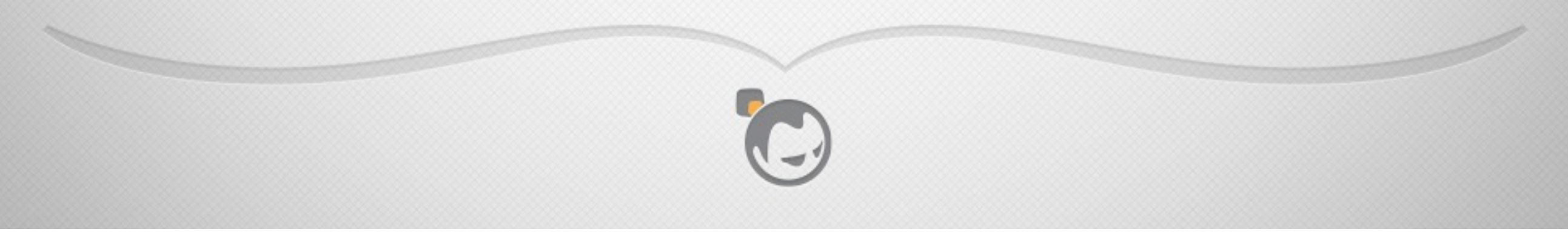

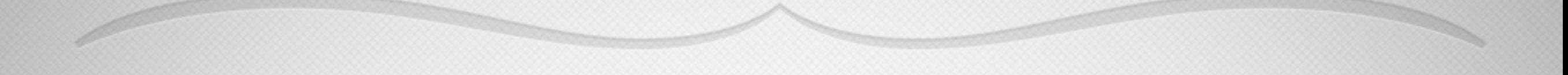

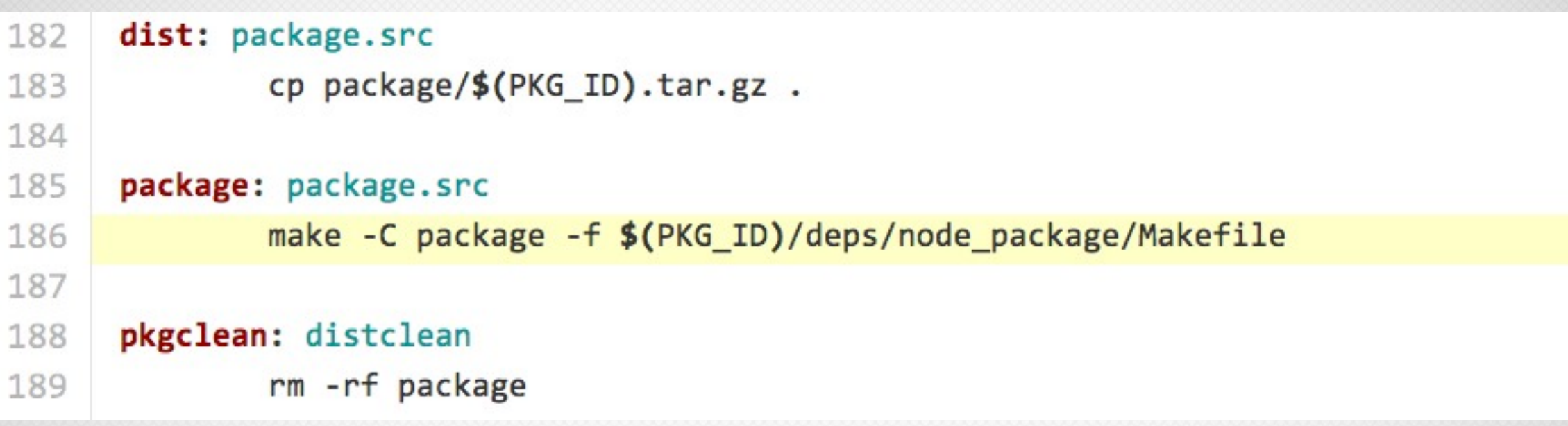

### your\_app/Makefile

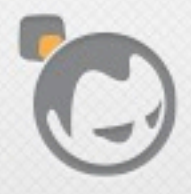

 $\overline{\mathscr{A}}$ 

### How node\_package Works

- App rebar brings in node\_package as a dependency
- App Makefile calls into node\_package/Makefile
- node\_package/Makefile determines OS, calls <os>/ makefile.bootstrap
- makefile.bootstrap loads <os>.template as overlay
- Package build starts with overlay in place

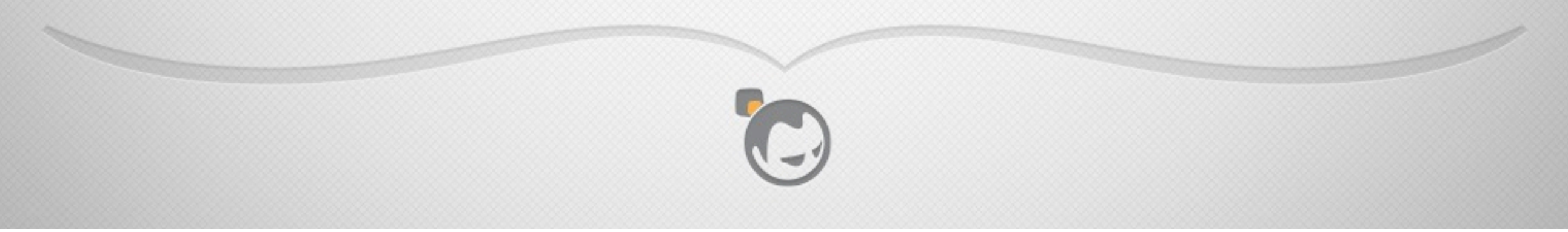

```
37
     ifeq ($(OS), FreeBSD)
38
     OSNAME
                     = FreeBSD
39
     ARCH
                     = $(shell uname -m)
                     = fbsd40
     PKGERDIR
                     = fbsdbuildBUILDDIR
41
42
     endif
43
44
     ifeq($ (0S), SunOS)# Solaris flavors
45
     KERNELVER = $(shell uname -v | grep -c joyent 2> /dev/null)
               = $(shell file `which erlc` | grep -c 64-bit 2> /dev/null | awk \
46
     ARCH
47
                         '{if ($1 = "0") {print "i386"} else {print "x86 64"}}')
48
49
     ifneq ($(KERNELVER),0)
                                            \mathbf{C}50
     OSNAME
               = SmartOS
51
     PKGERDIR = smartos52
     BULDDIR = smartosbuild70
     ## Call platform dependent makefile
     ostype: varcheck setversion
71
72
            $(if $(PKGERDIR),,$(error "Operating system '$(OS)' not supported by node package"))
            $(MAKE) -f $(PKG ID)/deps/node_package/priv/templates/$(PKGERDIR)/Makefile.bootstrap
73
74
```
#### node\_package/Makefile

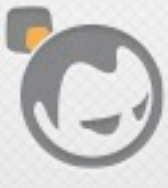

Í

### How node\_package Works

- App rebar brings in node\_package as a dependency
- App Makefile calls into node\_package/Makefile
- node\_package/Makefile determines OS, calls <os>/ makefile.bootstrap
- makefile.bootstrap loads <os>.template as overlay
- Package build starts with overlay in place

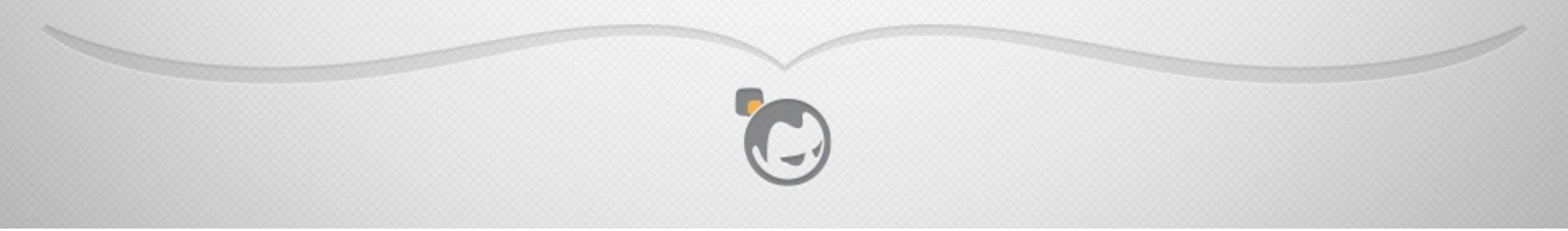

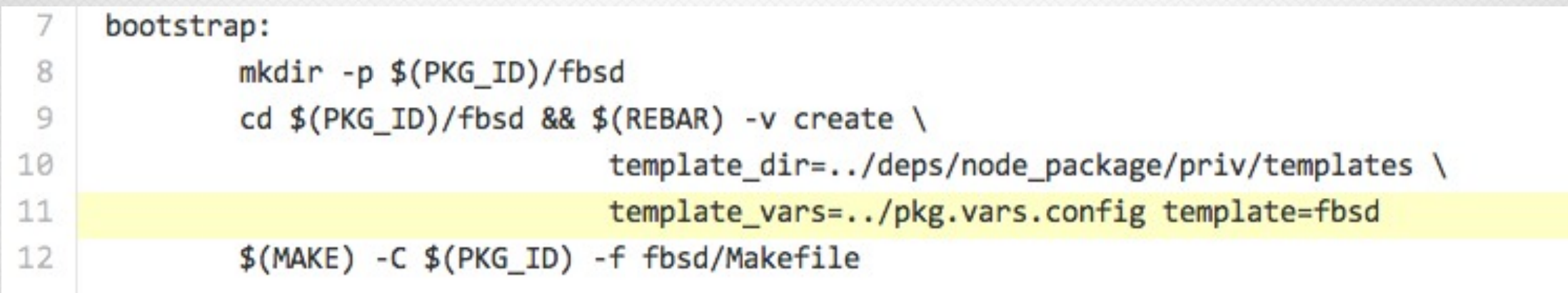

#### node\_package/priv/templates/fbsd/Makefile.bootstrap

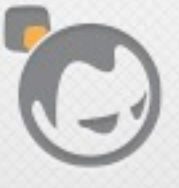

```
{variables, [
 4
 5
                     {package_name, "package_name"},
 6
                     {package_install_name, "package_install_name"},
 7
                     {package install user, "package install user"},
                     {package install user desc, "package install user desc"},
 8
                     {package_install_group, "package_install_group"},
 9
                     {bin or sbin, "bin"},
10
11
                     {freebsd package category, "db"},
12
13
                     %% Platform-specific installation paths
                     {platform_bin_dir, "/usr/local/{{bin_or_sbin}}"},
14
15
                     {platform_data_dir, "/var/db/{{package_install_name}}"},<br>{platform_etc_dir, "/usr/local/etc/{{package_install_name}}"},<br>{platform_base_dir, "/usr/local/lib/{{package_install_name}}"},
16
17
                     {platform_lib_dir, "/usr/local/lib/{{package_install_name}}/lib"},
18
                     {platform log dir, "/var/log/{{package install name}}"}
19
20
21}.
22
      {template, "Makefile", "Makefile"}.
23
      {template, "vars.config", "vars.config"}.
24
      {template, "+COMMENT", "+COMMENT"}.
25{template. "+DFINSTALL". "+DFINSTALL"}
```
node\_package/priv/templates/fbsd/fbsd.template

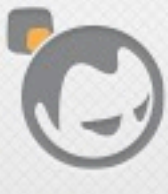

### How node\_package Works

- App rebar brings in node\_package as a dependency
- App Makefile calls into node\_package/Makefile
- node\_package/Makefile determines OS, calls <os>/ makefile.bootstrap
- makefile.bootstrap loads <os>.template as overlay
- Package build starts with overlay in place

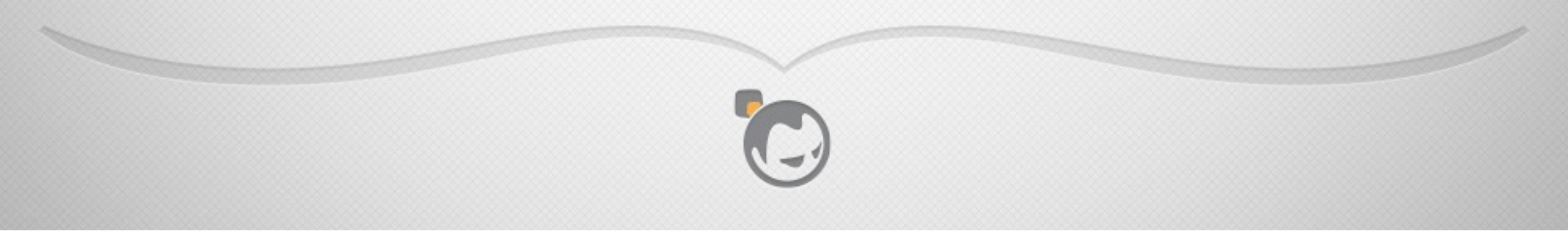

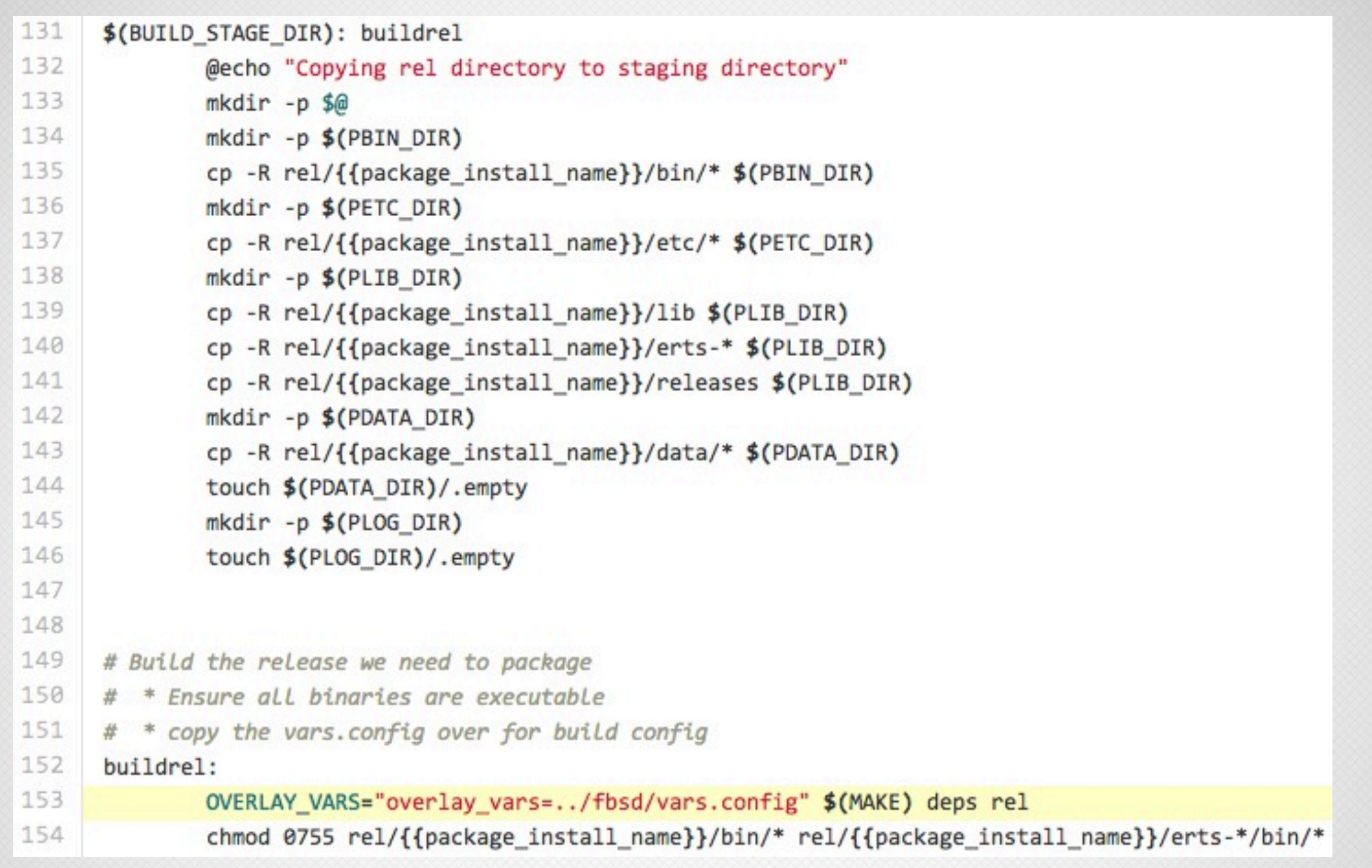

#### node\_package/priv/templates/fbsd/Makefile

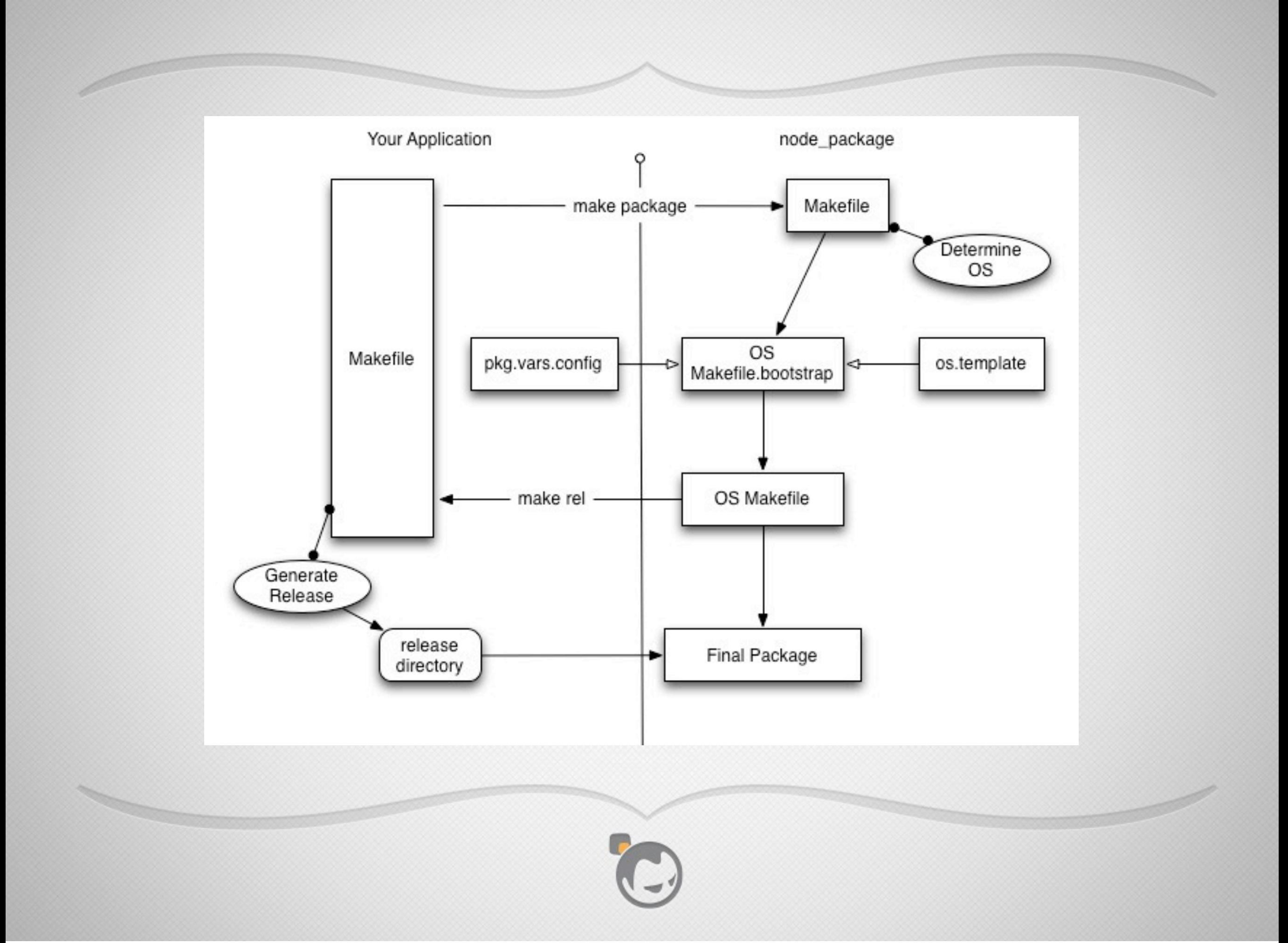

## WALKTHROUGH WITH STANCHION

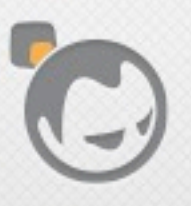

 $\overline{\mathscr{M}}$ 

## PKG.VARS.CONFIG

#### Core package settings

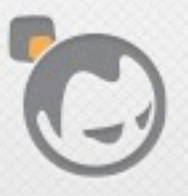

 $\overline{\mathscr{A}}$ 

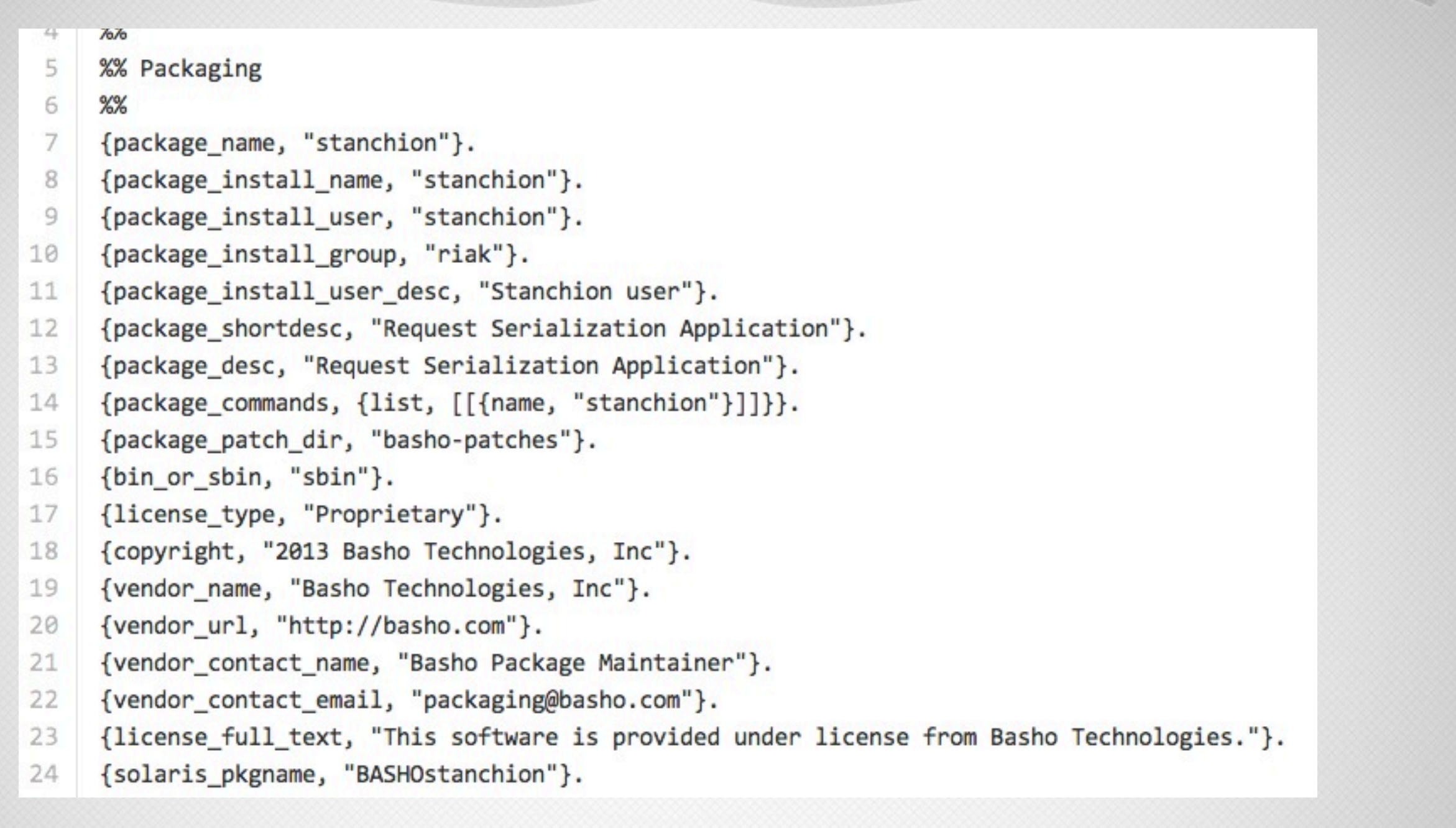

#### <app>/pkg.vars.config

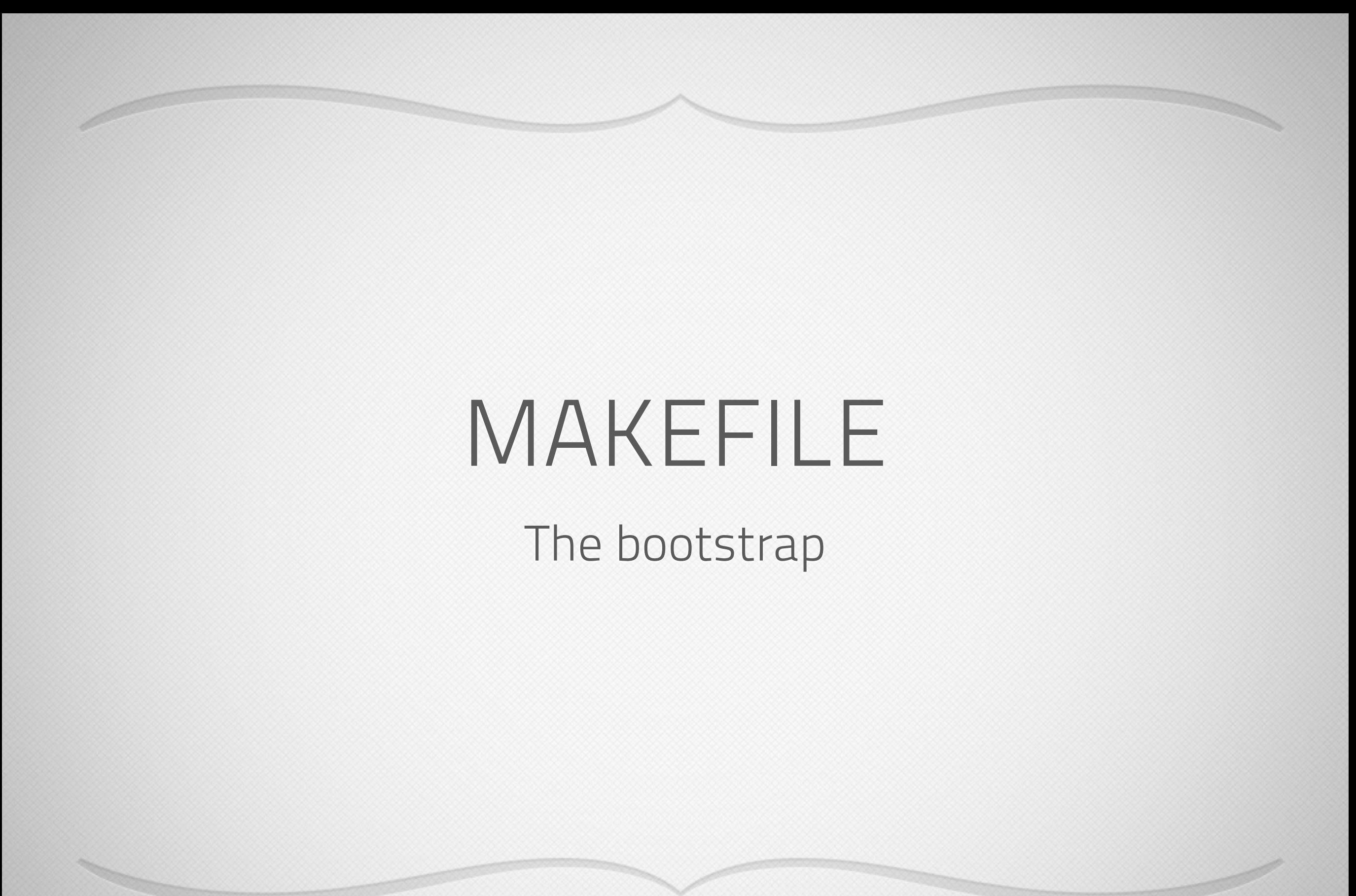

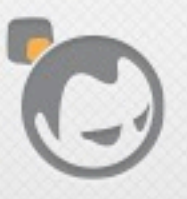

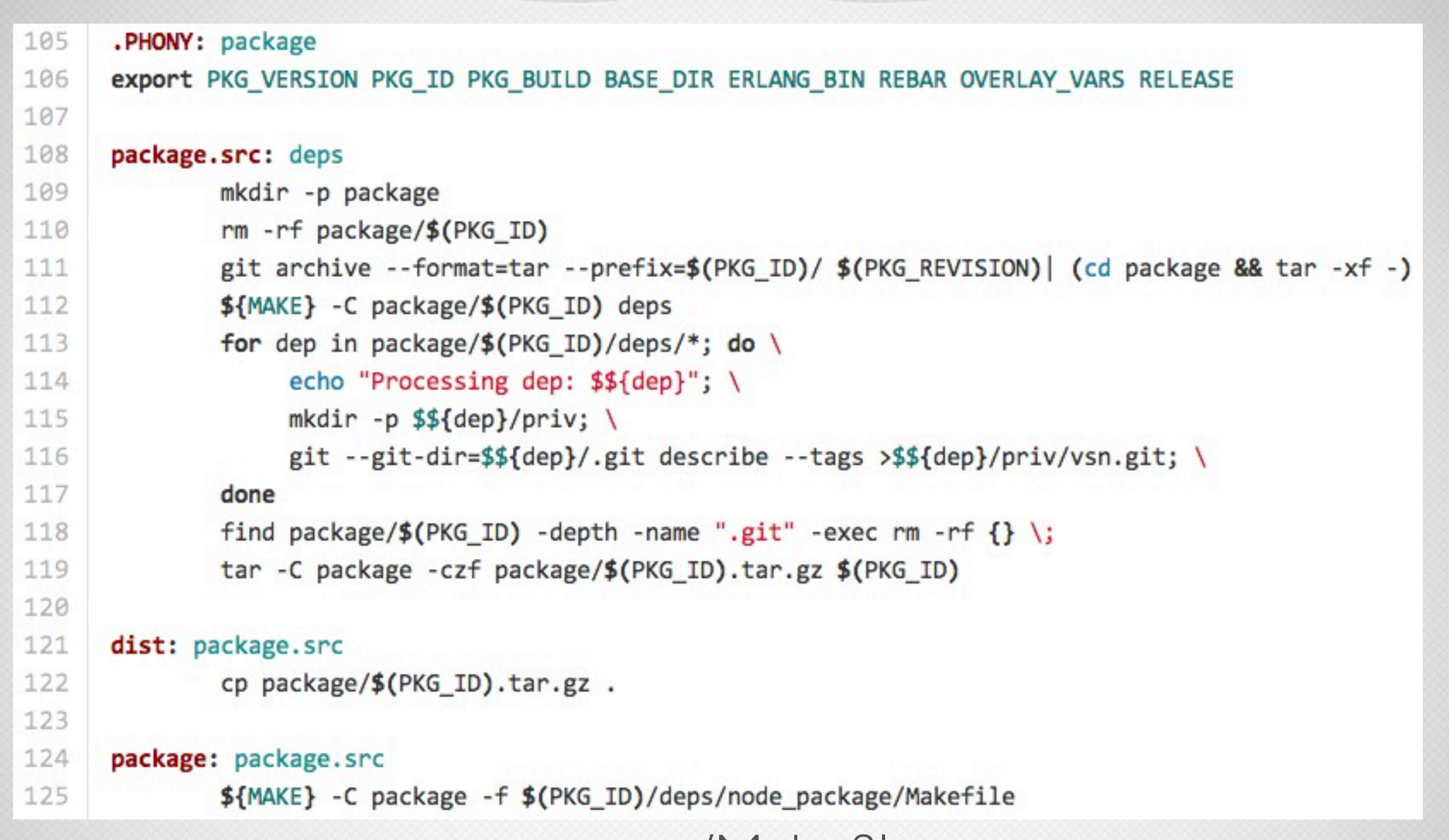

<app>/Makefile

O

Í

## VARS.CONFIG

#### additions to support notion of local devrels

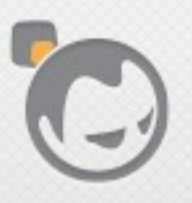

Í

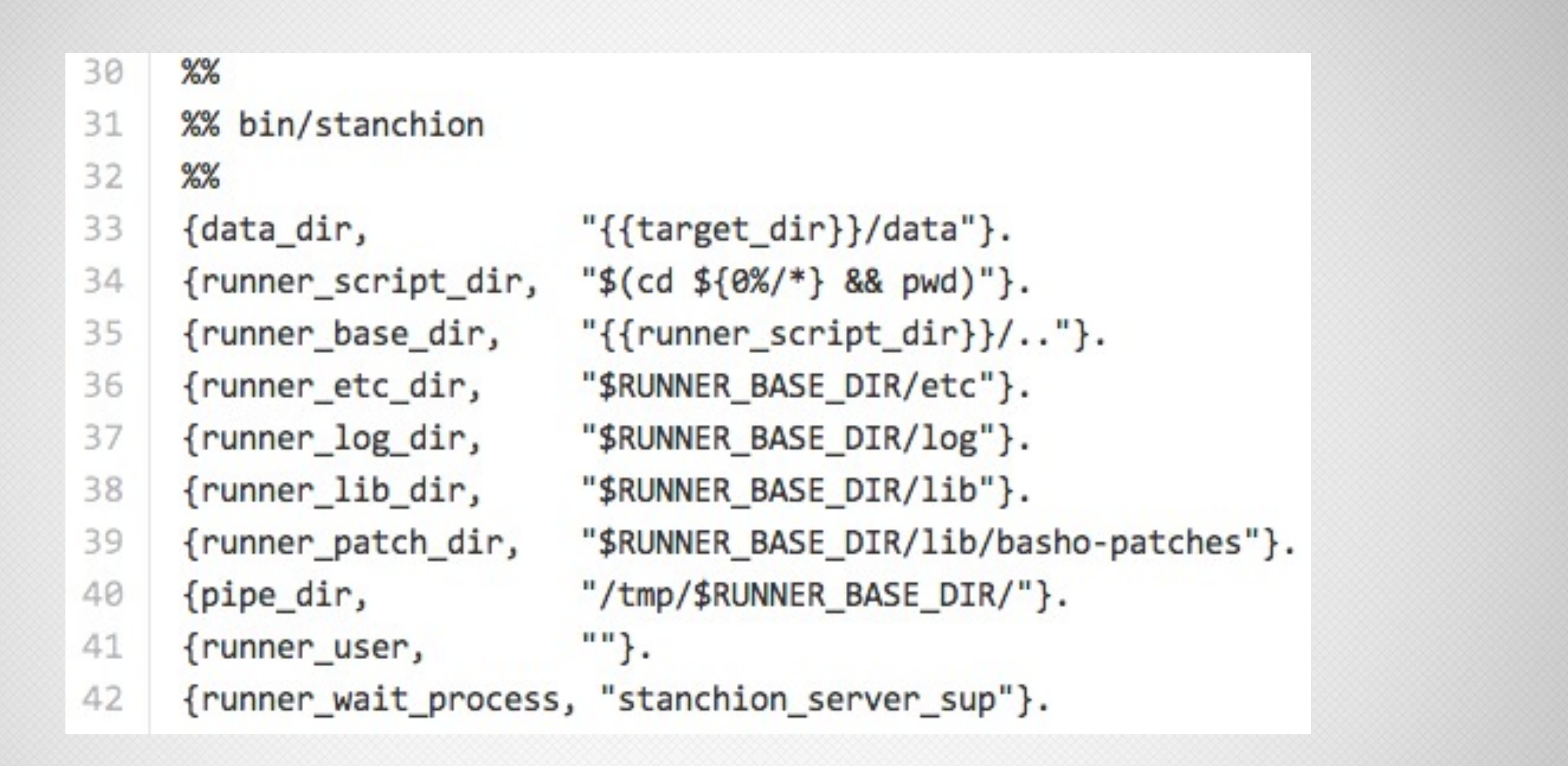

 $\langle$  <app>/rel/vars.config  $*$  not required for pkgs $*$ 

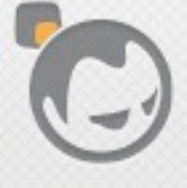

## RELTOOL.CONFIG

#### Don't worry, it'll be fine

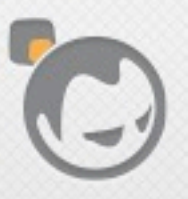

Í

<u>Septimony Contracts</u>
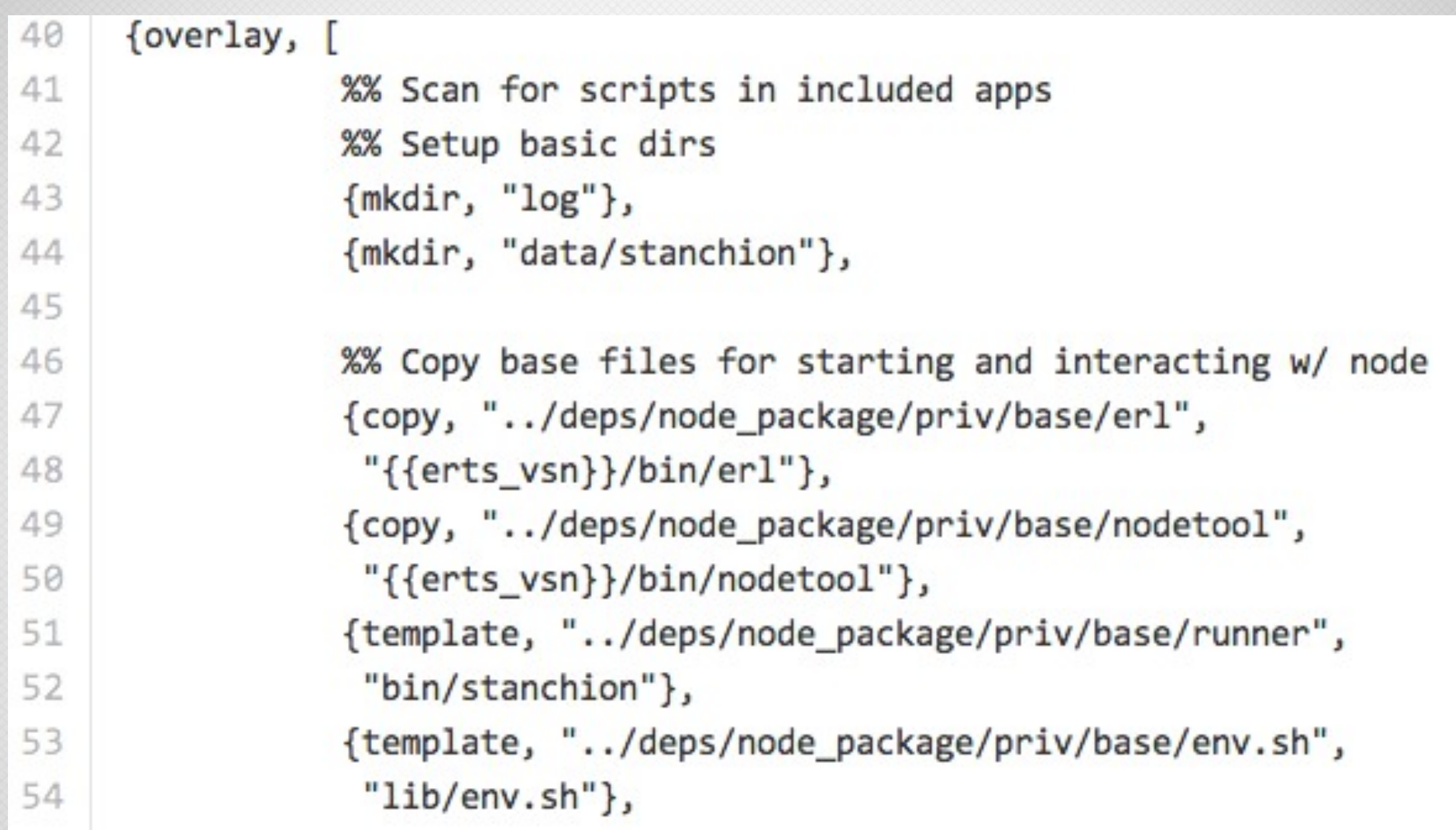

<app>/rel/reltool.config

Í

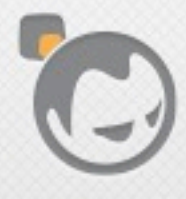

# ONLY FOUR FILES CHANGED

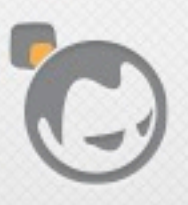

 $\overline{\phantom{a}}$ 

<u>Station of the Company of the Company of the Company of the Company of the Company of the Company of the Compa</u>

## What Did That Buy Us?

- 'make rel' still works (vars.config, reltool.config, minor changes)
- 'make devrel' still works (5-node riak cluster)
- Packages override all our vars.config settings
- Even if we don't need packages for X, we have that ability

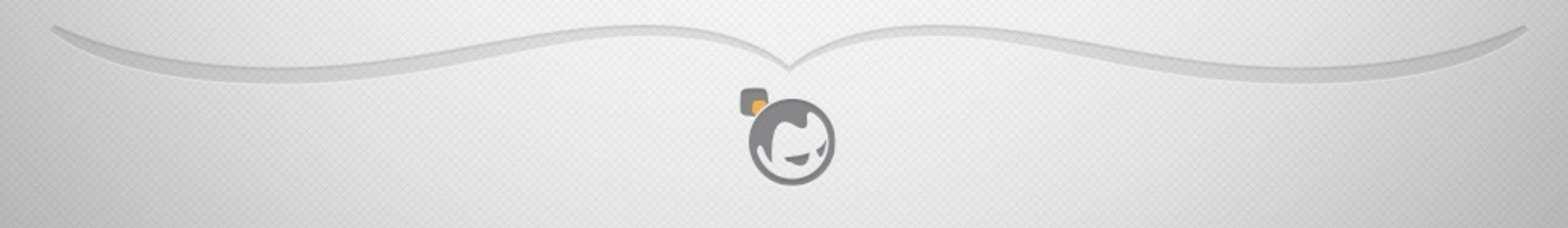

# WHAT DOES IT LOOK LIKE

#### too scared to live demo, sorry

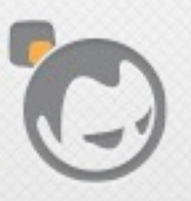

 $\overline{\phantom{a}}$ 

### Package Metadata

```
jared@fresh-debian-6:~$ dpkg-deb --info riak_1.4.0pre1-1_amd64.deb
new debian package, version 2.0.
size 26850684 bytes: control archive= 1367 bytes.
     93 bytes, 5 lines conffiles
    428 bytes, 11 lines control
   1028 bytes, 54 lines * postinst #!/bin/sh
   1797 bytes, 68 lines * postrm #!/bin/sh
Package: riak
Version: 1.4.0pre1-1
Architecture: amd64
<packaging@basho.com>
	Installed-Size:	46332
Depends: libc6 (>= 2.3.4), libgcc1 (>= 1:4.1.1), libncurses5 (>= 5.7+20100313),
libss10.9.8 (>= 0.9.8m-1), libstdc++6 (>= 4.4.0), adduser, logrotate, sudo
Section: net
	Priority:	extra
	Homepage:	http://basho.com
Description: Riak is a distributed data store
  Riak is a distributed data store
```
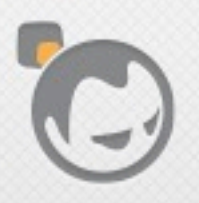

## Package Install

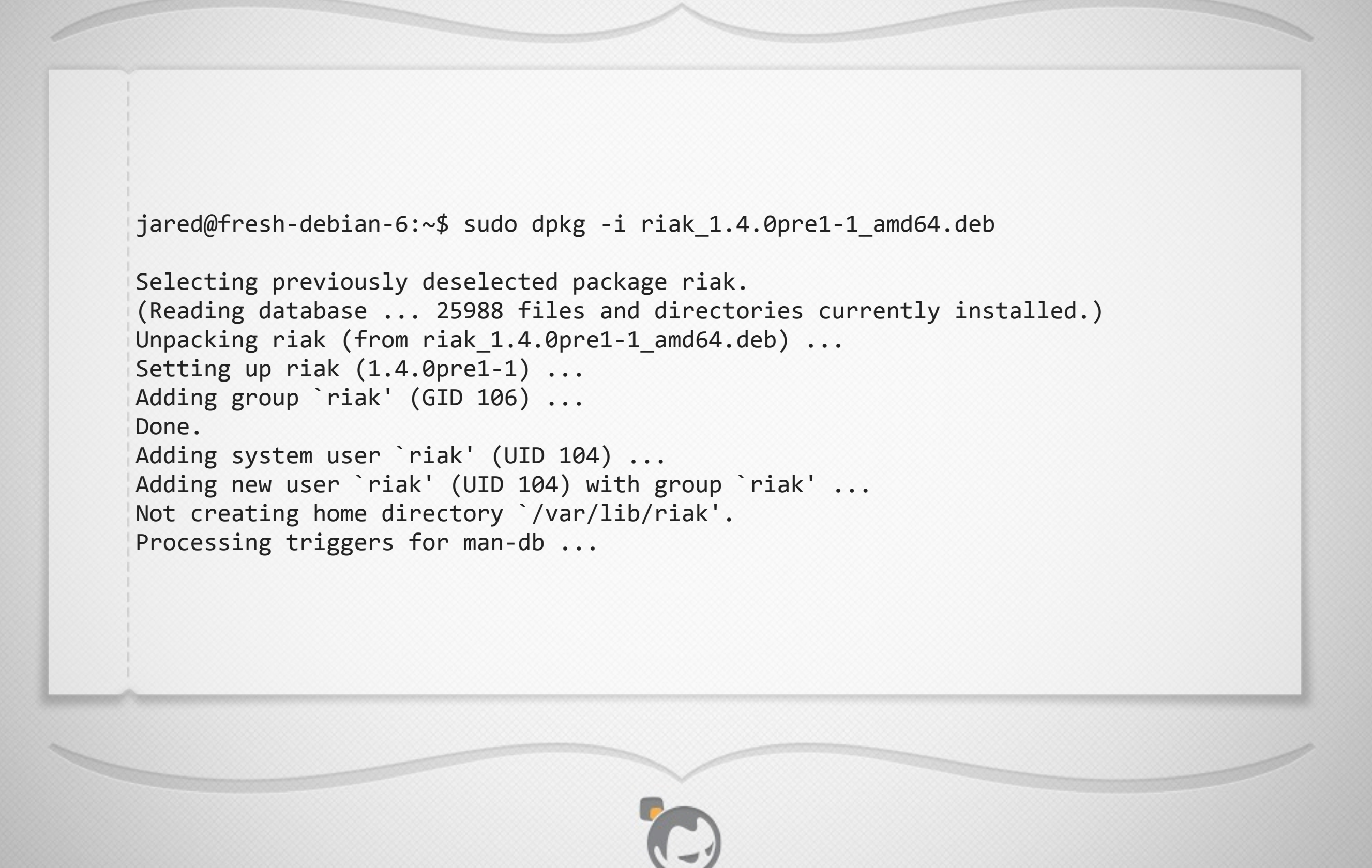

### Runner Options

```
jared@fresh-debian-6:~$	riak
Usage: riak {start | stop| restart | reboot | ping | console | attach |
                    attach-direct | ertspath | chkconfig | escript | version |
                    getpid | top [-interval N] [-sort reductions|memory|msg_q] [-
lines N] }
jared@fresh-debian-6:~$	riak	version
1.4.0pre1
jared@fresh-debian-6:~$ sudo riak start
jared@fresh-debian-6:~$	riak	ping
pong
jared@fresh-debian-6:~$ riak getpid
1664
jared@fresh-debian-6:~$	cat	/var/run/riak/riak.pid
1664
```
## Separation Of Privilege

```
jared@fresh-debian-6:~$	riak	ping
pong
jared@fresh-debian-6:~$	riak	getpid
1664
jared@fresh-debian-6:~$	/etc/init.d/riak
Usage: /etc/init.d/riak {start|stop|ping|restart|force-reload|status}
jared@fresh-debian-6:~$	/etc/init.d/riak	status
pong
riak	is	running
jared@fresh-debian-6:~$	riak	attach
Unable to access /var/run/riak, permission denied, run script as root
jared@fresh-debian-6:~$ riak stop
Unable to access /var/run/riak, permission denied, run script as root
jared@fresh-debian-6:~$ sudo riak stop
ok
```
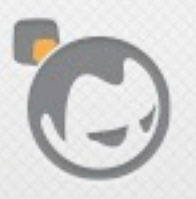

## Common Shell Library

```
riak@fresh-debian-6:~$	cat	/usr/lib/riak/lib/env.sh
#!/bin/sh
#	-*-	tab-width:4;indent-tabs-mode:nil	-*-
# ex: ts=4 sw=4 et# installed by node package (github.com/basho/node package)
RUNNER_SCRIPT_DIR=/usr/bin
RUNNER_SCRIPT=${0##*/}
RUNNER_BASE_DIR=/usr/lib/riak
RUNNER_ETC_DIR=/etc/riak
RUNNER_LOG_DIR=/var/log/riak
RUNNER_LIB_DIR=/usr/lib/riak/lib
RUNNER_PATCH_DIR=/usr/lib/riak/lib/basho-patches
PIPE_DIR=/tmp/riak/
RUNNER_USER=riak
APP_VERSION=1.4.0pre1
<snip>
```
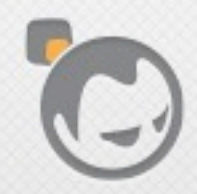

...

## Easy To Add App Specific Scripts

```
riak@fresh-debian-6:~$ head -6 `which riak-admin`
#!/bin/sh
#	-*-	tab-width:4;indent-tabs-mode:nil	-*-
# ex: ts=4 sw=4 et# Pull environment for this install
.	"/usr/lib/riak/lib/env.sh"
<snip>
...
riak@fresh-debian-6:~$	riak-admin
Usage: riak-admin { cluster | join | leave | backup | restore | test |
                    reip | js-reload | erl-reload | wait-for-service |
                    ringready | transfers | force-remove | down |
                    cluster-info | member-status | ring-status | vnode-status |
                    aae-status | diag | status | transfer-limit | reformat-indexes |
```
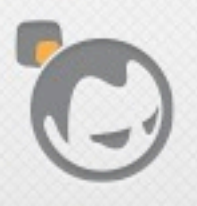

#### Sensible Uninstall

 $jared@fresh-debian-6:~$ sudo dbkg -r riak$ (Reading database ... 28211 files and directories currently installed.) Removing riak ... Processing triggers for man-db ... jared@fresh-debian-6:~\$ ls /var/lib/riak/ anti entropy bitcask kv vnode ring jared@fresh-debian-6:~\$ ls /var/log/riak/ console.log crash.log erlang.log.1 error.log run\_erl.log jared@fresh-debian-6:~\$ ls /etc/riak/ app.config cert.pem key.pem vm.args

 $jared@fresh-debian-6:-$ sudo dpkg --pure reiak$ (Reading database ... 25997 files and directories currently installed.) Removing riak ... Purging configuration files for riak ... Removing user `riak' ...

jared@fresh-debian-6:~\$ ls /etc/riak 1s: cannot access /etc/riak: No such file or directory jared@fresh-debian-6:~\$ ls /var/lib/riak ls: cannot access /var/lib/riak: No such file or directory

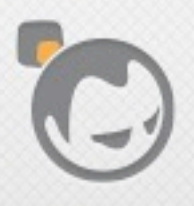

# QUESTIONS?

Be gentle please.

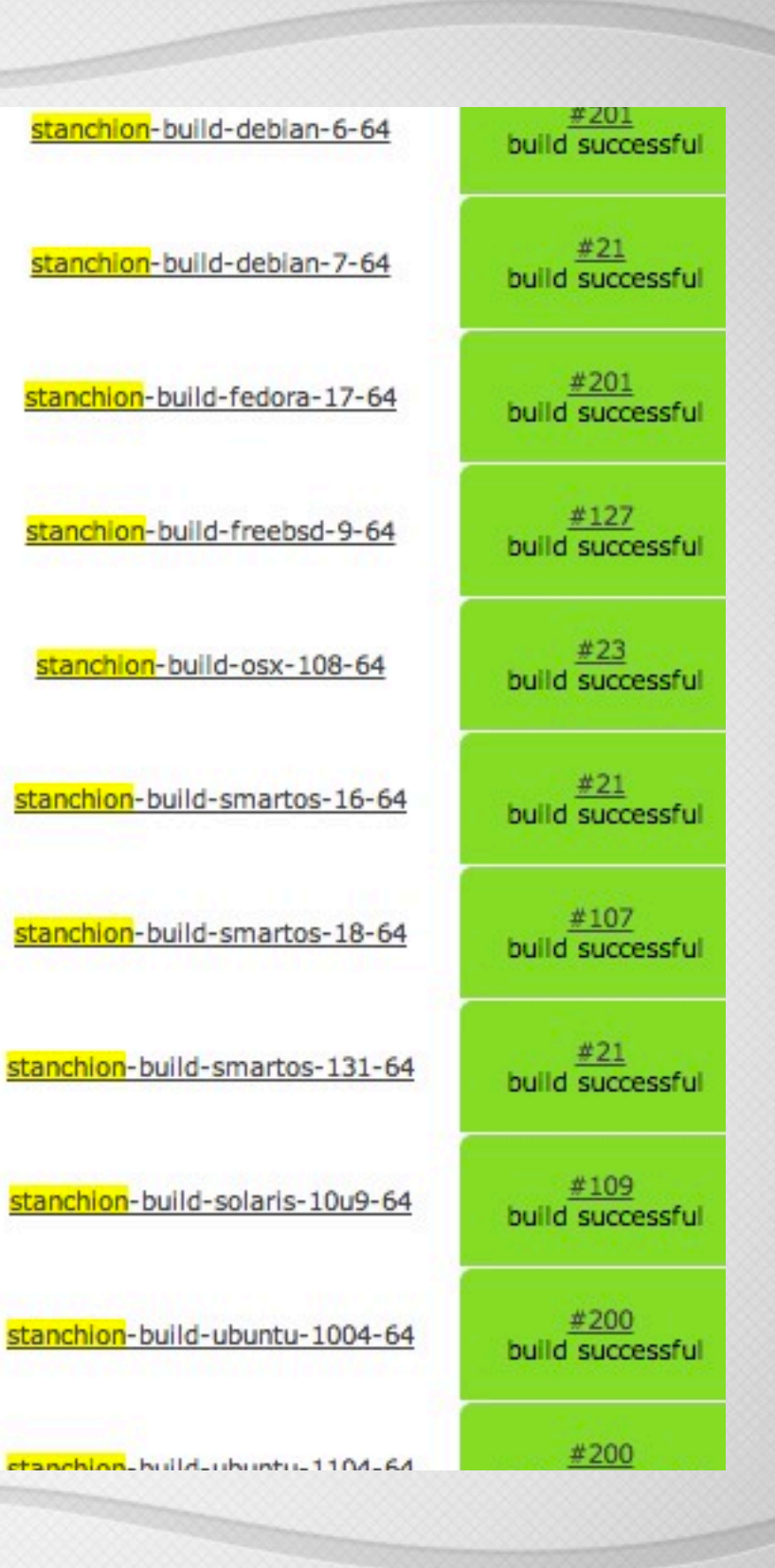

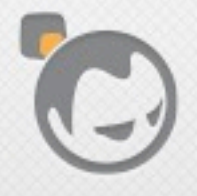

P